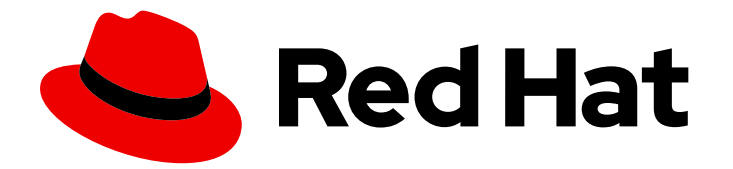

# Red Hat Enterprise Linux 9

# 打包和分发软件

使用 RPM 软件包管理系统打包软件

Last Updated: 2024-06-27

使用 RPM 软件包管理系统打包软件

# 法律通告

Copyright © 2024 Red Hat, Inc.

The text of and illustrations in this document are licensed by Red Hat under a Creative Commons Attribution–Share Alike 3.0 Unported license ("CC-BY-SA"). An explanation of CC-BY-SA is available at

http://creativecommons.org/licenses/by-sa/3.0/

. In accordance with CC-BY-SA, if you distribute this document or an adaptation of it, you must provide the URL for the original version.

Red Hat, as the licensor of this document, waives the right to enforce, and agrees not to assert, Section 4d of CC-BY-SA to the fullest extent permitted by applicable law.

Red Hat, Red Hat Enterprise Linux, the Shadowman logo, the Red Hat logo, JBoss, OpenShift, Fedora, the Infinity logo, and RHCE are trademarks of Red Hat, Inc., registered in the United States and other countries.

Linux ® is the registered trademark of Linus Torvalds in the United States and other countries.

Java ® is a registered trademark of Oracle and/or its affiliates.

XFS ® is a trademark of Silicon Graphics International Corp. or its subsidiaries in the United States and/or other countries.

MySQL<sup>®</sup> is a registered trademark of MySQL AB in the United States, the European Union and other countries.

Node.js ® is an official trademark of Joyent. Red Hat is not formally related to or endorsed by the official Joyent Node.js open source or commercial project.

The OpenStack ® Word Mark and OpenStack logo are either registered trademarks/service marks or trademarks/service marks of the OpenStack Foundation, in the United States and other countries and are used with the OpenStack Foundation's permission. We are not affiliated with, endorsed or sponsored by the OpenStack Foundation, or the OpenStack community.

All other trademarks are the property of their respective owners.

# 摘要

使用 RPM 软件包管理器将软件打包到 RPM 软件包中。为打包准备源代码,打包软件并调查高级打 包场景, 如将 Python 项目或 RubyGems 打包到 RPM 软件包中。

# 目录

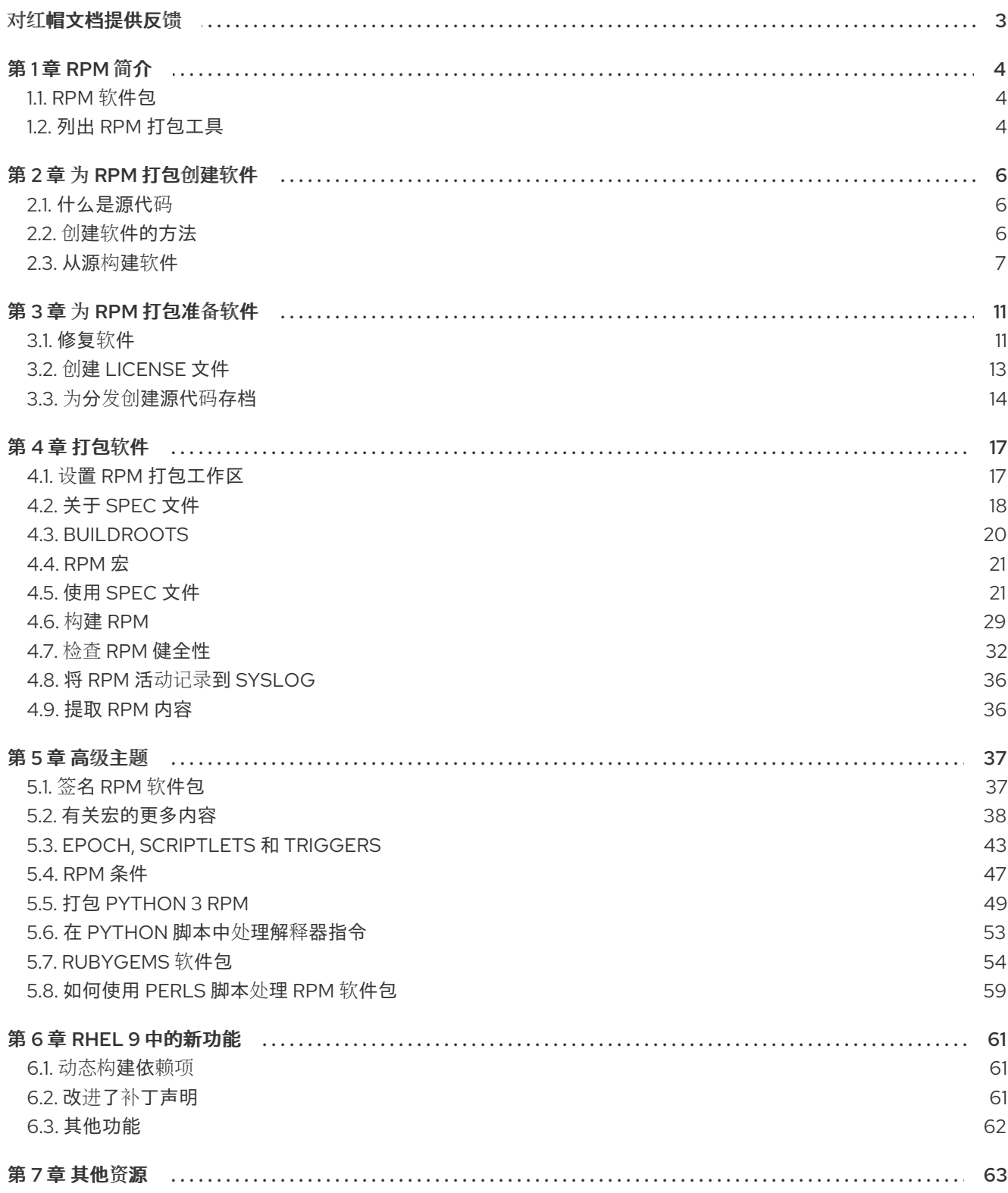

# 对红帽文档提供反馈

<span id="page-6-0"></span>我们感谢您对我们文档的反馈。帮助我们如何进行改进。

#### 通过 Jira 提交反馈(需要帐户)

- 1. 登录到 [Jira](https://issues.redhat.com/projects/RHELDOCS/issues) 网站。
- 2. 在顶部导航栏中点 Create
- 3. 在 Summary 字段中输入描述性标题。
- 4. 在 Description 字段中输入您的建议以改进。包括文档相关部分的链接。
- 5. 点对话框底部的 Create。

# 第1章 RPM 简介

<span id="page-7-0"></span>RPM Package Manager (RPM)是一个运行在 Red Hat Enterprise Linux (RHEL)、CentOS 和 Fedora 上的 软件包管理系统。您可以使用 RPM 为任何这些操作系统分发、管理和更新创建的软件。

与在传统存档文件中分发软件相比,RPM 软件包管理系统有以下优点:

- RPM 以可独立安装、更新或删除的软件包形式管理软件,从而更轻松地维护操作系统。
- RPM 简化了软件的分发,因为 RPM 软件包是独立的二进制文件,类似于压缩存档。这些软件包 是为特定的操作系统和硬件架构构建的。RPM 包含诸如已编译的可执行文件和库等文件,这些文 件在安装软件包时被放在文件系统上的适当路径下。

使用 RPM,您可以执行以下任务:

- 安装、升级和删除打包的软件。
- 查询关于打包的软件的详细信息。
- 验证打包的软件的完整性。
- 从软件源构建您自己的软件包,并完成构建说明。
- 使用 GNU Privacy Guard (GPG)工具对您的软件包进行数字签名。
- 在 DNF 存储库中发布您的软件包。

在 Red Hat Enterprise Linux 中,RPM 完全集成到更高级别的软件包管理软件中,如 DNF 或 PackageKit。虽然 RPM 提供了自己的命令行界面,但大多数用户只需要通过这个软件与 RPM 进行交 互。但是,在构建 RPM 软件包时,您必须使用 RPM 工具,如 **rpmbuild (8)** 。

# <span id="page-7-1"></span>1.1. RPM 软件包

RPM 软件包由文件的存档和用来安装和删除这些文件的元数据组成。具体来说,RPM 软件包包含以下部 分:

#### GPG 签名

GPG 签名用于验证软件包的完整性。

标头(软件包元数据)

RPM 软件包管理器使用此元数据来确定软件包依赖项、安装文件的位置和其他信息。

#### payload

有效负载是一个 **cpio** 归档,其包含要安装到系统的文件。

RPM 软件包有两种类型。这两种类型都共享文件格式和工具,但内容不同,并实现不同的目的:

● 源 RPM (SRPM)

SRPM 包含源代码和 spec 文件,该文件描述了如何将源代码构建为二进制 RPM。另外, SRPM 可以包含源代码的补丁。

#### 二进制 RPM

一个二进制 RPM 包含了根据源代码和补丁构建的二进制文件。

# <span id="page-7-2"></span>1.2. 列出 RPM 打包工具

除了用于构建软件包的 **rpmbuild (8)** 程序外,RPM 还提供其他工具,以便更轻松地创建软件包。您可以 在 **rpmdevtools** 软件包中找到这些程序。

## 先决条件

**rpmdevtools** 软件包已安装:

# **dnf install rpmdevtools**

#### 步骤

- 使用以下方法之一列出 RPM 打包工具:
	- 要列出 **rpmdevtools** 软件包提供的某些工具及其简短描述,请输入:

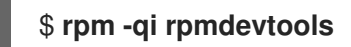

要列出所有工具,请输入:

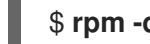

\$ **rpm -ql rpmdevtools | grep ^/usr/bin**

#### 其他资源

● RPM 工具手册页

# 第 2 章 为 RPM 打包创建软件

<span id="page-9-0"></span>要为 RPM 打包准备软件,您必须了解什么是源代码以及如何创建软件。

# <span id="page-9-1"></span>2.1. 什么是源代码

源代码是人类可读的计算机指令,其描述了如何执行计算。源代码是使用编程语言表示的。

以下用三种不同编程语言编写的 **Hello World** 程序版本涵盖了主要的 RPM 软件包管理器用例:

<span id="page-9-3"></span>● 使用 Bash 编写的hello World *bello* 项目在 [Bash](https://www.gnu.org/software/bash/) 中实现 **Hello World**。该实现仅包含 **bello** shell 脚本。此程序的目的是在命令 行上输出 **Hello World**。

**bello** 文件包含以下内容:

#!/bin/bash

printf "Hello World\n"

<span id="page-9-4"></span>● 使用 Python 编写的 **hello World** *pello* 项目在 [Python](https://www.python.org/) 中实现 **Hello World**。该实施现仅包含 **pello.py** 程序。程序的目的是在命令 行中输出 **Hello World**。

**pello.py** 文件包含以下内容:

#!/usr/bin/python3

print("Hello World")

<span id="page-9-5"></span>**● 使用 C 语言编写的 hello World** *cello* 项目在 C 中实现 **Hello World**。实现仅包含 **cello.c** 和 **Makefile** 文件。因此,除了 **LICENSE** 文件外,生成的 **tar.gz** 存档还有两个文件。程序的目的是在命令行中输出 **Hello World**。

**cello.c** 文件包含以下内容:

#include <stdio.h> int main(void) { printf("Hello World\n"); return 0; }

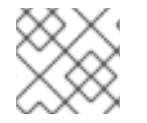

注意

对于 **Hello World** 程序的每个版本,打包过程是不同的。

<span id="page-9-2"></span>2.2. 创建软件的方法

您可以使用以下方法之一将人类可读的源代码转换为机器代码:

原生编译软件。

● 使用语言解释器或语言虚拟机解释软件。您可以使用原始解释或字节编译软件。

#### 2.2.1. 原生编译的软件

原生编译的软件是使用编程语言编写的软件,使用生成的二进制可执行文件编译到机器代码中。原生编译 的软件是独立的软件。

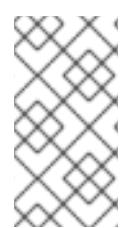

#### 注意

原生编译的 RPM 软件包是特定于架构的。

如果您在使用 64 位(x86\_64) AMD 或 Intel 处理器的计算机上编译此类软件, 则它不能在 32 位(x86) AMD 或 Intel 处理器上运行。生成的软件包在其名称中指定了架构。

#### 2.2.2. 解释的软件

有些编程语言(如 [Bash](https://www.gnu.org/software/bash/) 或 [Python](https://www.python.org/))不会编译成机器代码。相反,语言解释器或语言虚拟机会逐步执行 程序的源代码步骤,而无需在之前进行转换。

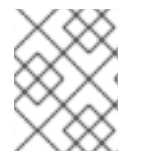

### 注意

完全使用解释编程语言编写的软件特定于架构。因此,生成的 RPM 软件包在其名称中包含 **noarch** 字符串。

您可以使用原始解释或解释语言编写的字节编译软件:

- 原始解析的软件 您不需要编译这类软件。原始解析软件由解释器直接执行。
- 字节编译的软件 您必须首先将这类软件编译为字节码,然后由语言虚拟机执行。

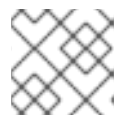

## 注意

有些字节编译的语言可以是原始解释的或字节编译的。

请注意,对于这两个软件类型,使用 RPM 构建和打包软件的方式有所不同。

# <span id="page-10-0"></span>2.3. 从源构建软件

在软件构建过程中,源代码被转换为可以使用 RPM 打包的软件工件。

#### 2.3.1. 从原生编译的代码构建软件

您可以使用以下方法之一将用编译语言编写的软件构建成可执行文件:

- 手动构建
- 自动化构建

#### 2.3.1.1. 手动构建示例 C 程序

您可以使用手动构建来构建使用编译语言编写的软件。

使用 C 编写的 **Hello World** 程序示例(**cello.c**)包含以下内容:

```
#include <stdio.h>
int main(void) {
  printf("Hello World\n");
  return 0;
}
```
#### 步骤

1. 从 GNU Compiler [Collection](https://gcc.gnu.org/) 调用 C 编译器, 将源代码编译到二进制中:

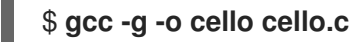

2. 运行生成的二进制文件 **cello** :

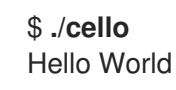

#### 2.3.1.2. 为示例 C 程序设置自动构建

大规模软件通常使用自动化构建。您可以通过创建 **Makefile** 文件设置自动化构建,然后运行 GNU **[make](http://www.gnu.org/software/make/)** 工具。

步骤

1. 在与 **cello.c** 相同的目录中,创建包含以下内容的 **Makefile** 文件:

```
cello:
gcc -g -o cello cello.c
clean:
rm cello
```
请注意,**cello:** 和 **clean:** 下的行必须以制表符(tab)开头。

2. 构建软件:

\$ **make** make: 'cello' is up to date.

3. 因为构建已在当前目录中可用,所以请输入 **make clean** 命令,然后再次输入 **make** 命令:

```
$ make clean
rm cello
$ make
gcc -g -o cello cello.c
```
请注意,此时尝试再次构建程序无效,因为 GNU **make** 系统检测到现有的二进制文件:

#### \$ **make**

make: 'cello' is up to date.

4. 运行程序:

\$ **./cello** Hello World

### 2.3.2. 解释源代码

您可以使用以下方法之一将解释编程语言编写的源代码转换为机器码:

- Byte-compiling 字节编译软件的流程因以下因素而异:
	- 编程语言
	- 语言虚拟机
	- 与该语言一起使用的工具和流程

### 注意

您可以对譬如用[Python](https://www.python.org/) 编写的软件进行字节编译。用于分发的 Python 软件通 常是字节编译的,但这不是用本文档中描述的方法。上述流程旨在不是为了符 合社区标[准,而是](https://docs.python.org/2/library/distribution.html)为了简单。有关实际工作环境中的 Python 指南,请参阅打 包和发布。

您还可以原始解释 Python 源代码。但是,字节编译的版本更快。因此,RPM 软件包程序更喜欢 打包字节编译的版本,以分发给最终用户。

Raw-interpreting 使用 shell 脚本语言(如 [Bash](https://www.gnu.org/software/bash/))编写的软件始终由原始解释执行。

#### 2.3.2.1. 字节编译示例 Python 程序

通过对 Python 源代码选择字节编译而不是原始解释,您可以创建更快的软件。

使用 [Python](https://www.python.org/) 编程语言(**pello.py**)编写的 **Hello World** 程序示例具有以下内容:

print("Hello World")

#### 步骤

1. 字节编译 **pello.py** 文件:

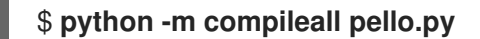

2. 验证是否文件的字节编译版本已创建:

\$ **ls \_\_pycache\_\_** pello.cpython-311.pyc 请注意,输出中的软件包版本可能会因安装的 Python 版本而有所不同。

3. 运行 **pello.py** 程序:

\$ **python pello.py** Hello World

# 2.3.2.2. 原始解析示例 Bash 程序

使用 [Bash](https://www.gnu.org/software/bash/) shell 内置语言(**bello**)编写的 **Hello World** 程序示例如下:

#!/bin/bash

printf "Hello World\n"

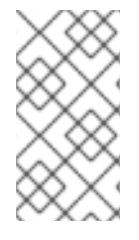

# 注意

**bello** 文件顶部的 shebang (**#!**)符号不是编程语言源代码的一部分。

使用 shebang 将文本文件转换为可执行文件。系统程序加载程序解析包含 shebang 的 行,以获取二进制可执行文件的路径,后者然后用作编程语言解释器。

#### 流程

1. 使源代码文件可执行:

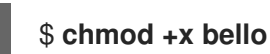

2. 运行创建的文件:

\$ **./bello** Hello World

# 第 3 章 为 RPM 打包准备软件

<span id="page-14-0"></span>要准备一个软件以通过 RPM 打包,您可以首先修补软件,为其创建一个 LICENSE 文件,并将它归档为 tarball。

# <span id="page-14-1"></span>3.1. 修复软件

在打包软件时,您可能需要对原始源代码进行某些更改,如修复 bug 或更改配置文件。在 RPM 打包中, 您可以将原始源代码保持不变,并对其应用补丁。

补丁是更新源代码文件的一段文本。补丁具有 *diff* 格式,因为它代表文本的两个版本之间的区别。您可以 使用 **diff** 实用程序创建补丁,然后使用 [patch](http://savannah.gnu.org/projects/patch/) 实用程序将补丁应用到源代码。

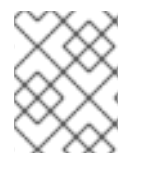

# 注意

软件开发人员通常使用版本控制系统,如 [Git](https://git-scm.com/) 来管理其代码库。这些工具提供它们自己的 创建 diffs 或给软件打补丁的方法。

3.1.1. 为示例 C 程序创建补丁文件

您可以使用 **diff** 工具从原始源代码创建一个补丁。例如,要修补使用 C 编写的 **Hello world** 程序 (cello.c), 请完成以下步骤。

#### 先决条件

您在系统中安装了 **diff** 工具:

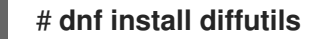

#### 流程

1. 备份原始源代码:

\$ **cp -p cello.c cello.c.orig**

**-p** 选项保留模式、所有权和时间戳。

2. 根据需要修改 **cello.c** :

```
#include <stdio.h>
```

```
int main(void) {
  printf("Hello World from my very first patch!\n");
  return 0;
}
```

```
3. 生成一个补丁:
```

```
$ diff -Naur cello.c.orig cello.c
--- cello.c.orig 2016-05-26 17:21:30.478523360 -0500
+ cello.c 2016-05-27 14:53:20.668588245 -0500
@@ -1,6 +1,6 @@#include<stdio.h>
```
<span id="page-15-0"></span>int main(void){

- printf("Hello World!\n");
- + printf("Hello World from my very first patch!\n"); return 0;
- }
- \ No newline at end of file

以 **+** 开头的行替换以 **-** 开头的行。

# 注意

建议将 **Naur** 选项与 **diff** 命令一起使用,因为它适合大多数用例:

- **-N** (**--new-file**) **-N** 选项将缺失的文件处理为空文件。
- **-a** (**--text**) **-a** 选项将所有文件视为文本。因此,**diff** 工具不会忽略它被归类为二进制的文 件。
- **-u** (**-U NUM** or **--unified[=NUM]**) -u 选项以统一上下文的输出 NUM (默认 3) 行的形式返回输出。这是一个紧 凑的,且在补丁文件中常用的一种易读的格式。
- **-r** (**--recursive**) **-r** 选项递归比较 **diff** 工具找到的任何子目录。

但请注意,在此特殊情况下,只需要 **-u** 选项。

4. 将补丁保存到文件中:

\$ **diff -Naur cello.c.orig cello.c > cello.patch**

5. 恢复原始 **cello.c** :

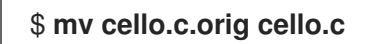

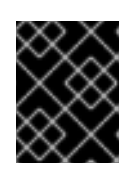

# 重要

您必须保留原始的 cello.c,因为 RPM 软件包管理器在构建 RPM 软件包时使用原 始文件,而不是修改的文件。如需更多信息,请参阅使用 spec [文件。](#page-28-0)

#### 其他资源

**diff (1)** 手册页

3.1.2. 修补示例 C 程序

要对软件应用代码补丁,您可以使用 **patch** 工具。

# 先决条件

在您的系统上安装了 补丁 工具:  $\bullet$ 

# **dnf install patch**

您从原始源代码创建了补丁。具体步骤请参阅 为示例 C 程序创建补[丁文件](#page-15-0)。

#### 流程

以下步骤在 **cello.c** 文件中应用之前创建的 **cello.patch** 文件。

1. 将补丁文件重定向到 **patch** 命令:

\$ **patch < cello.patch** patching file cello.c

2. 检查 **cello.c** 的内容现在是否反映了所需的更改:

\$ **cat cello.c** #include<stdio.h> int main(void){ printf("Hello World from my very first patch!\n"); return 1; }

#### 验证

1. 构建打了补丁的 **cello.c** 程序:

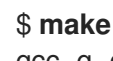

gcc -g -o cello cello.c

2. 运行构建的 **cello.c** 程序:

\$ **./cello** Hello World from my very first patch!

# <span id="page-16-0"></span>3.2. 创建 LICENSE 文件

建议您使用软件许可证发布软件。

软件许可证文件告知用户他们可以使用源代码做什么和不能做什么。源代码没有许可证意味着您对此代码 保留所有权限,任何人都不能从源代码复制、分发或创建衍生产品。

# 流程

使用所需许可证声明创建 **LICENSE** 文件:  $\bullet$ 

\$ **vim LICENSE**

例 3.1. [GPLv3](https://www.gnu.org/licenses/quick-guide-gplv3.html) **LICENSE** 文件文本示例

\$ **cat /tmp/LICENSE**

This program is free software: you can redistribute it and/or modify it under the terms of the GNU General Public License as published by the Free Software Foundation, either version 3 of the License, or (at your option) any later version.

This program is distributed in the hope that it will be useful, but WITHOUT ANY WARRANTY; without even the implied warranty of MERCHANTABILITY or FITNESS FOR A PARTICULAR PURPOSE. See the GNU General Public License for more details.

You should have received a copy of the GNU General Public License along with this program. If not, see [http://www.gnu.org/licenses/.](http://www.gnu.org/licenses/)

#### 其他资源

源代码[示例](https://github.com/redhat-developer/rpm-packaging-guide/tree/master/example-code)

# <span id="page-17-0"></span>3.3. 为分发创建源代码存档

归档文件是一个带有 **.tar.gz** 或 **.tgz** 后缀的文件。将源代码放入存档是发布软件以便稍后进行打包以进行 分发的一种常见方法。

3.3.1. 为示例 Bash 程序创建源代码存档

*bello* 项目是 [Bash](https://www.gnu.org/software/bash/) 中的 **Hello World** 文件。

以下示例仅包含 **bello** shell 脚本。因此,生成的 **tar.gz** 存档除了 **LICENSE** 文件只有一个文件。

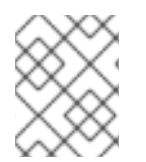

# 注意

patch 文件不在存档中随程序一起分发。构建 RPM 时, RPM 软件包管理器会应用补丁。 补丁将与 **tar.gz** 存档一起放在 **~/rpmbuild/SOURCES/** 目录中。

#### 先决条件

- 假定使用 **bello** 程序的 0.1 版本。
- 您创建了 **LICENSE** 文件。具体步骤请参阅创建 [LICENSE](#page-16-0) 文件。

#### 流程

1. 将所有需要的文件移到单个目录中:

\$ **mkdir bello-0.1**

\$ **mv ~/bello bello-0.1/**

- \$ **mv LICENSE bello-0.1/**
- 2. 为分发创建存档:

\$ **tar -cvzf bello-0.1.tar.gz bello-0.1** bello-0.1/ bello-0.1/LICENSE

bello-0.1/bello

3. 将创建的存档移到 **~/rpmbuild/SOURCES/** 目录中,这是 **rpmbuild** 命令存储用于构建软件包的 文件的默认目录:

\$ **mv bello-0.1.tar.gz ~/rpmbuild/SOURCES/**

#### 其他资源

● 使用 bash 编写的 hello [World](#page-9-3)

3.3.2. 为 Python 程序创建源代码存档

*pello* 项目是 [Python](https://www.python.org/) 中的 **Hello World** 文件。

以下示例仅包含 **pello.py** 程序。因此,生成的 **tar.gz** 存档除了 **LICENSE** 文件只有一个文件。

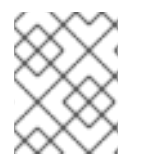

#### 注意

patch 文件不在存档中随程序一起分发。构建 RPM 时, RPM 软件包管理器会应用补丁。 补丁将与 **tar.gz** 存档一起放在 **~/rpmbuild/SOURCES/** 目录中。

#### 先决条件

- 假定使用 pello 程序的 0.1.1 版本。
- 您创建了 **LICENSE** 文件。具体步骤请参阅创建 [LICENSE](#page-16-0) 文件。

#### 流程

1. 将所有需要的文件移到单个目录中:

\$ **mkdir pello-0.1.1**

\$ **mv pello.py pello-0.1.1/**

\$ **mv LICENSE pello-0.1.1/**

2. 为分发创建存档:

```
$ tar -cvzf pello-0.1.1.tar.gz pello-0.1.1
pello-0.1.1/
pello-0.1.1/LICENSE
pello-0.1.1/pello.py
```
3. 将创建的存档移到 **~/rpmbuild/SOURCES/** 目录中,这是 **rpmbuild** 命令存储用于构建软件包的 文件的默认目录:

\$ **mv pello-0.1.1.tar.gz ~/rpmbuild/SOURCES/**

#### 其他资源

● 使用 [Python](#page-9-4) 编写 hello World

# 3.3.3. 为示例 C 程序创建源代码存档

*cello* 项目是 C 中的 **Hello World** 文件。

以下示例仅包含 **cello.c** 和 **Makefile** 文件。因此,生成的 **tar.gz** 存档除了 **LICENSE** 文件有两个文件。

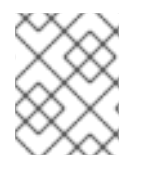

#### 注意

patch 文件不在存档中随程序一起分发。构建 RPM 时, RPM 软件包管理器会应用补丁。 补丁将与 **tar.gz** 存档一起放在 **~/rpmbuild/SOURCES/** 目录中。

#### 先决条件

- 假定使用 **cello** 程序的 1.0 版本。
- 您创建了 **LICENSE** 文件。具体步骤请参阅创建 [LICENSE](#page-16-0) 文件。

#### 流程

1. 将所有需要的文件移到单个目录中:

\$ **mkdir cello-1.0**

\$ **mv cello.c cello-1.0/**

\$ **mv Makefile cello-1.0/**

\$ **mv LICENSE cello-1.0/**

2. 为分发创建存档:

\$ **tar -cvzf cello-1.0.tar.gz cello-1.0** cello-1.0/ cello-1.0/Makefile cello-1.0/cello.c cello-1.0/LICENSE

3. 将创建的存档移到 **~/rpmbuild/SOURCES/** 目录中,这是 **rpmbuild** 命令存储用于构建软件包的 文件的默认目录:

\$ **mv cello-1.0.tar.gz ~/rpmbuild/SOURCES/**

#### 其他资源

● 使用 C 语言编写的 hello [World](#page-9-5)

# 第 4 章 打包软件

# <span id="page-20-1"></span><span id="page-20-0"></span>4.1. 设置 RPM 打包工作区

要构建 RPM 软件包,您必须首先创建一个特殊的工作区,它由用于不同打包目的的目录组成。

### 4.1.1. 配置 RPM 打包工作区

要配置 RPM 打包工作区,您可以使用 **rpmdev-setuptree** 实用程序设置目录布局。

#### 先决条件

已安装 **rpmdevtools** 软件包,它提供打包 RPM 的工具:

# **dnf install rpmdevtools**

#### 流程

运行 **rpmdev-setuptree** 程序:

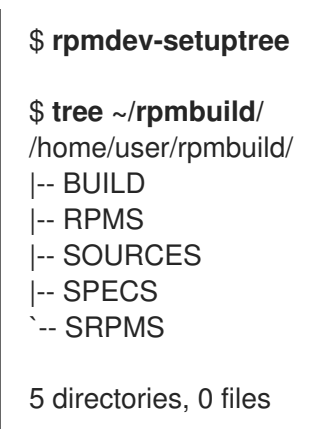

#### 其他资源

● RPM [打包工作区目](#page-20-2)录

#### <span id="page-20-2"></span>4.1.2. RPM 打包工作区目录

以下是使用 **rpmdev-setuptree** 工具创建的 RPM 打包工作区目录:

#### 表 4.1. RPM 打包工作区目录

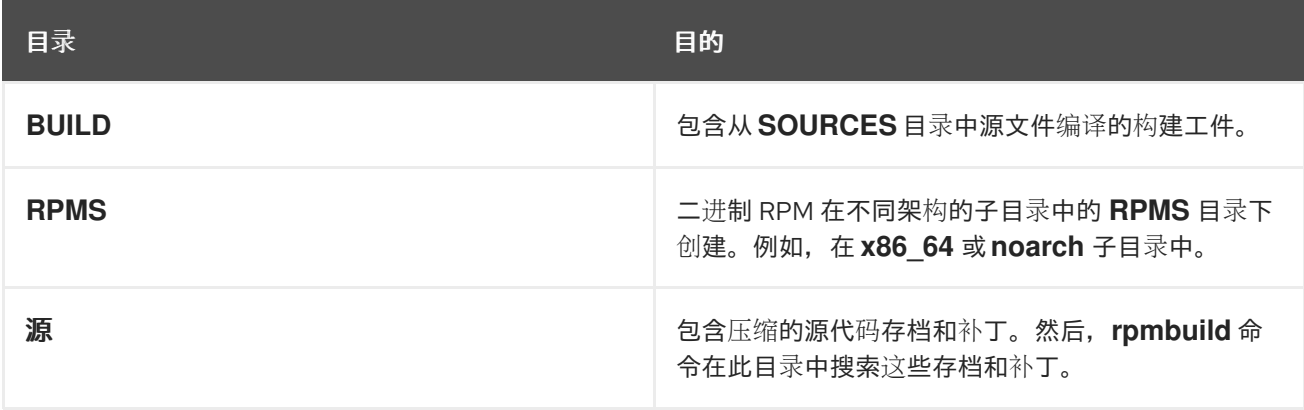

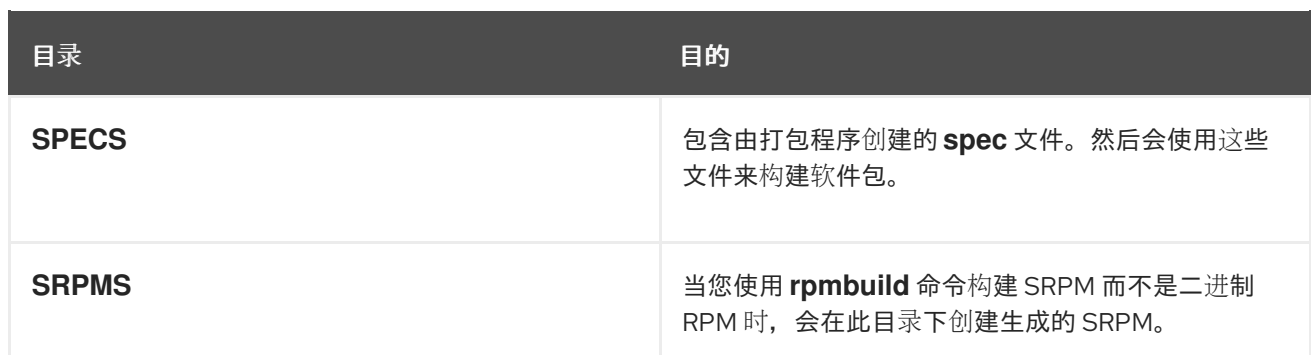

# <span id="page-21-0"></span>4.2. 关于 SPEC 文件

**spec** 文件是包含 **rpmbuild** 实用程序用于构建 RPM 软件包的指令的文件。通过在一系列小节中定义指 令,为构建系统提供必要的信息。这些部分在 **spec** 文件的 *Preamble* 和 *Body* 部分中定义:

- *Preamble* 部分包含一系列在 *Body* 部分中使用的元数据项。
- *Body* 部分代表说明的主要部分。

# 4.2.1. Preamble 项

以下是您可以在 RPM **spec** 文件的 *Preamble* 部分中使用的一些指令。

#### 表 4.2. *Preamble* 部分指令

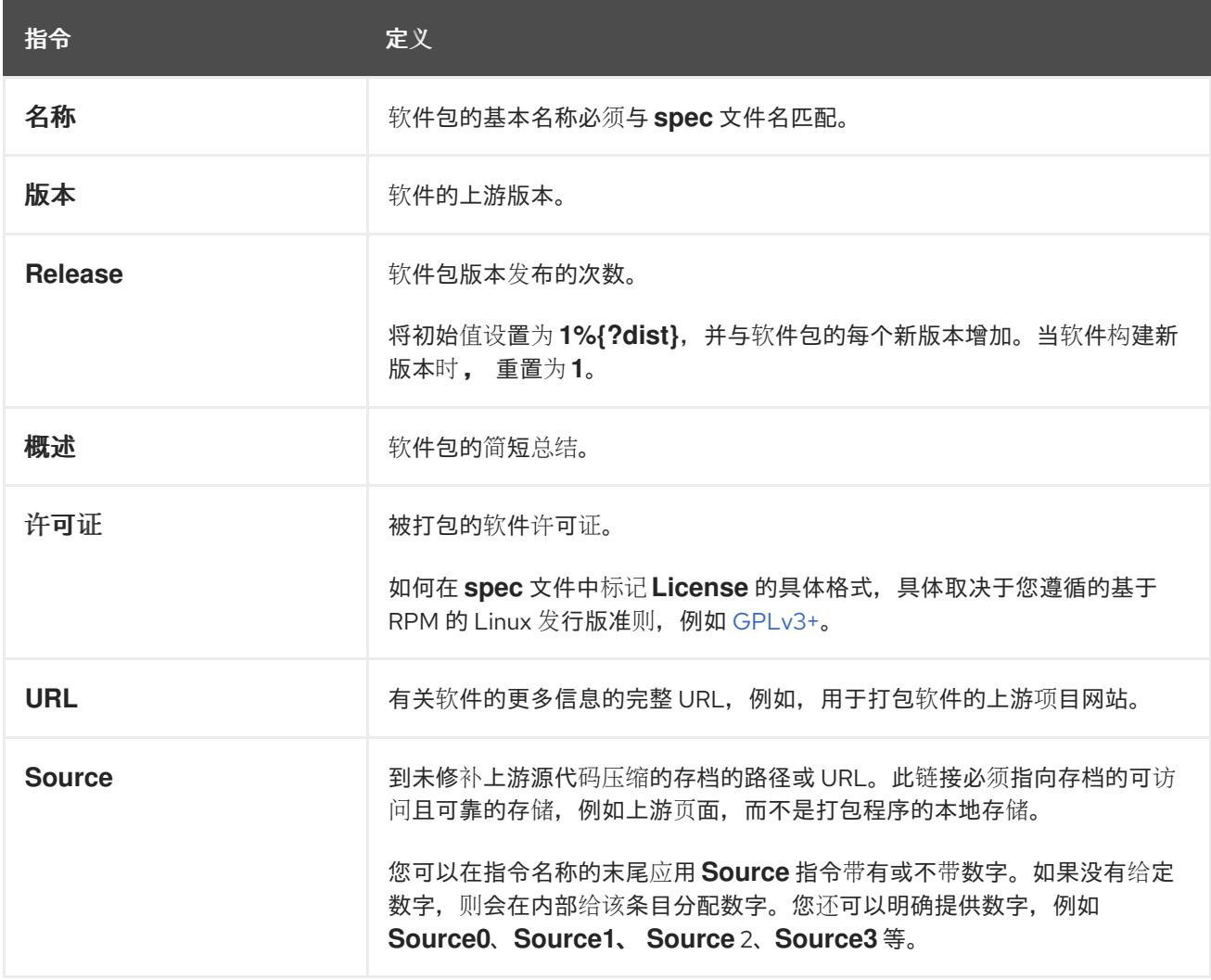

<span id="page-22-1"></span><span id="page-22-0"></span>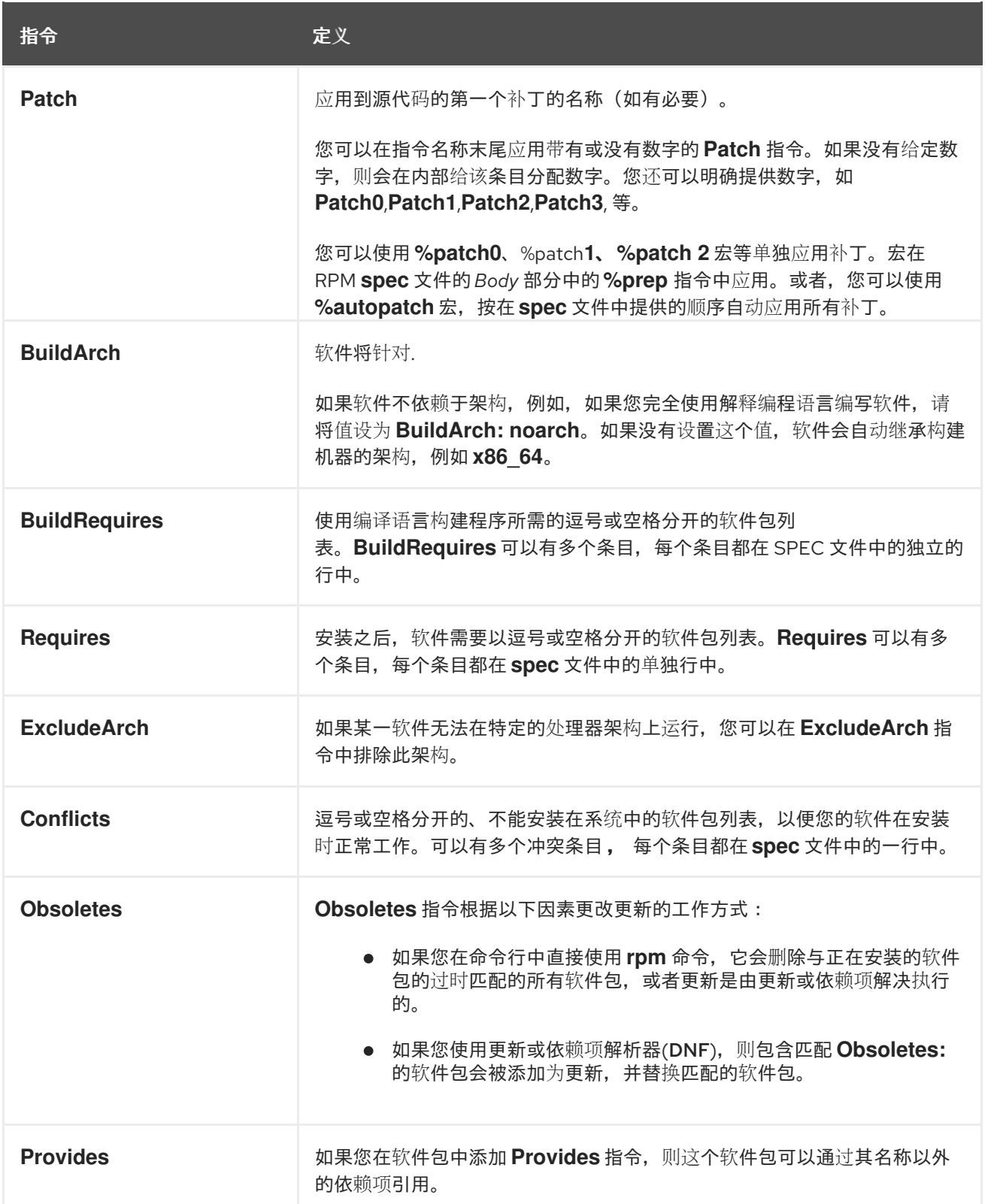

**Name**、**Version** 和 **Release** (NVR)指令以 **name-version-release** 格式组成 RPM 软件包的文件名。

您可以通过使用 rpm 命令查询 RPM 数据库来显示特定软件包的 NVR 信息, 例如:

# **rpm -q bash** bash-4.4.19-7.el8.x86\_64

在这里,**bash** 是软件包名称,**4.4.19** 是版本,**7el8** 是发行版本。**x86\_64** 标记是软件包架构。与 NVR 不 同,架构标记不直接控制 RPM 打包程序,而是由 **rpmbuild** 构建环境定义。这种情况的例外是独立于架 构的 **noarch** 软件包。

# <span id="page-23-1"></span>4.2.2. 正文项

以下是 RPM **spec** 文件的 *Body* 部分中使用的项目:

### 表 4.3. Body 部分项

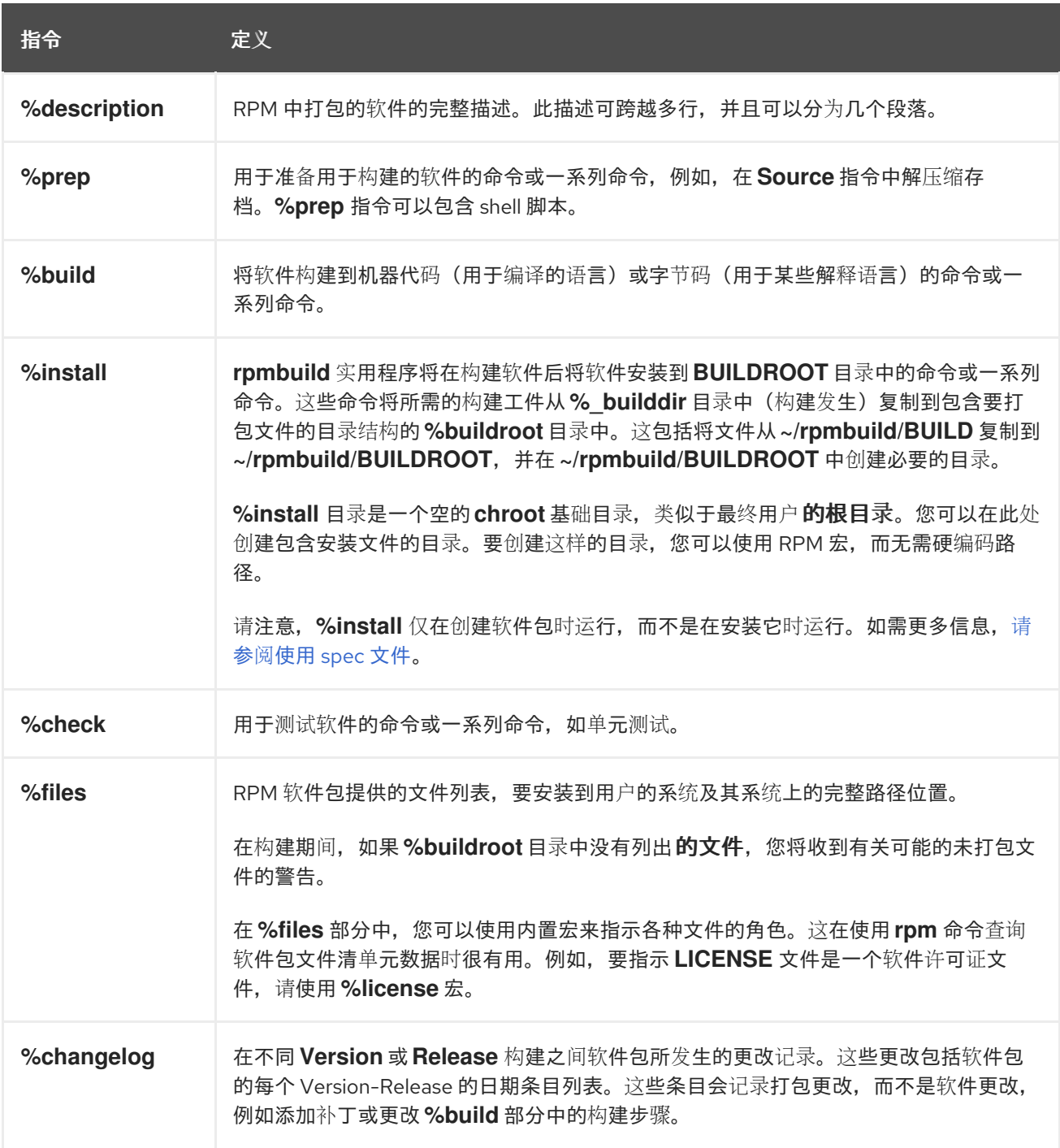

# 4.2.3. 高级 items

**spec** 文件可以包含高级项目,如 [Scriptlets](#page-46-1) 或 [Triggers](#page-48-0)。

Scriptlets 和 Triggers 在最终用户系统的安装过程中的不同点生效,而不是构建过程。

在 RPM 打包上下文中,**buildroot** 是 chroot 环境。通过使用与最终用户系统中未来层次结构相同的文件

# <span id="page-23-0"></span>4.3. BUILDROOTS

在 RPM 打包上下文中,**buildroot** 是 chroot 环境。通过使用与最终用户系统中未来层次结构相同的文件 系统层次结构将构建工件放在此位置,**buildroot** 充当根目录。构建工件的放置必须遵循最终用户系统的 文件系统层次结构标准。

**buildroot** 中的文件稍后放入 cpio 存档, 后者成为 RPM 的主要部分。当在最终用户的系统中安装 RPM 时,这些文件将提取到 **root** 目录中,保留正确的层次结构。

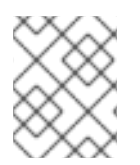

#### 注意

**rpmbuild** 程序具有自己的默认值。覆盖这些默认值可能会导致某些问题。因此,请避免定 义您自己的 **buildroot** 宏值。改为使用默认的 **%{buildroot}** 宏。

# <span id="page-24-0"></span>4.4. RPM 宏

[rpm](http://rpm-software-management.github.io/rpm/manual/macros.html) 宏 是一种直接文本替换,在使用特定内置功能时,可以根据声明的可选评估来有条件地分配。因 此,RPM 可以为您执行文本替换。

例如,您只能在 **%{version}** 宏中定义打包软件的 *Version*,并在 **spec** 文件中使用此宏。每次出现时都会 自动替换为您在宏中定义的 *Version*。

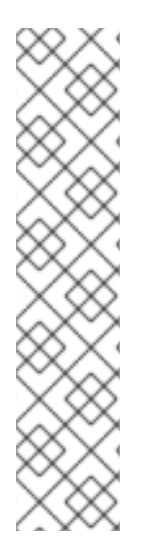

# 注意

如果您看到不熟悉的宏,您可以使用以下命令评估它:

#### \$ **rpm --eval %{MACRO}**

例如,要评估 **%{\_bindir}** 和 **%{\_libexecdir}** 宏,请输入:

\$ **rpm --eval %{\_bindir}** /usr/bin

\$ **rpm --eval %{\_libexecdir}** /usr/libexec

#### 其他资源

[有关宏的更多内容](#page-43-0)

# <span id="page-24-1"></span>4.5. 使用 SPEC 文件

要打包新软件,您必须创建一个 SPEC 文件。

您可以使用以下方法创建 SPEC 文件:

- 从头开始手动编写新的 SPEC 文件。
- 使用 **rpmdev-newspec** 工具。 这个工具会创建一个未填充的 SPEC 文件,您需要在其中填写必要的指令和字段。

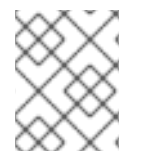

#### 注意

某些以编程为导向的文本编辑器,预先使用其自身 SPEC 模板填充新的 **.spec** 文 件。**rpmdev-newspec** 实用程序提供了一个与编辑器无关的方法。

#### 以下部分使用 **Hello World!** 程序的三个示例实现:

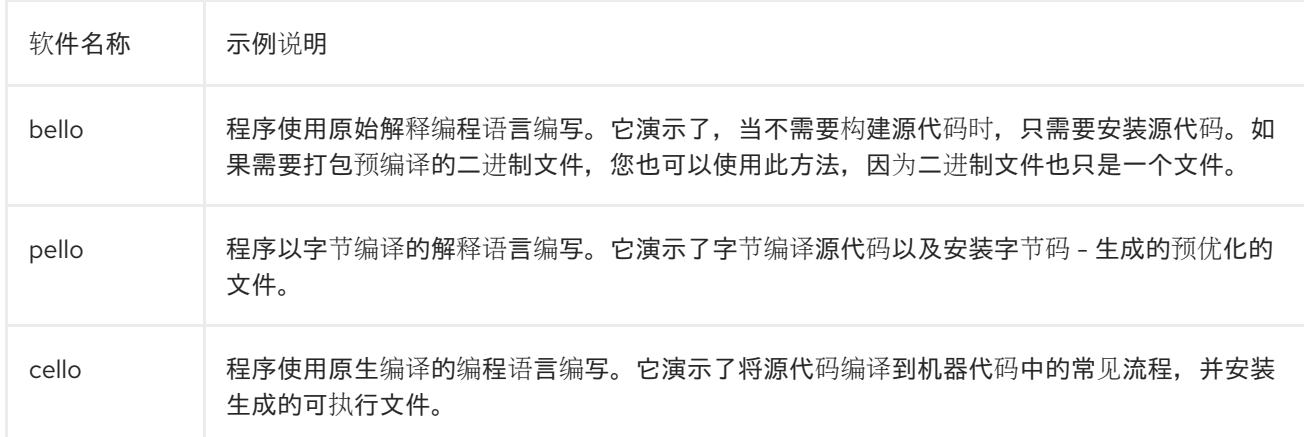

#### **Hello World** 的实现如下:

- [bello-0.1.tar.gz](https://github.com/redhat-developer/rpm-packaging-guide/raw/master/example-code/bello-0.1.tar.gz)
- [pello-0.1.2.tar.gz](https://github.com/redhat-developer/rpm-packaging-guide/raw/master/example-code/pello-0.1.2.tar.gz)
- [cello-1.0.tar.gz](https://github.com/redhat-developer/rpm-packaging-guide/raw/master/example-code/cello-1.0.tar.gz) ( [cello-output-first-patch.patch](https://raw.githubusercontent.com/redhat-developer/rpm-packaging-guide/master/example-code/cello-output-first-patch.patch))

作为前提条件,这些实施需要放入 **~/rpmbuild/SOURCES** 目录中。

有关 **Hello World!** 程序实现的更多信息,请参阅 [什么是源代](#page-9-1)码。

在以下部分中,了解如何使用 SPEC 文件:

- 使用 [rpmdev-newspec](#page-25-0) 创建一个新的 SPEC 文件 。
- 为创建 RPM [修改原始](#page-27-0) SPEC 文件 。
- 检查使用 [bash](#page-28-1)、[Python](#page-30-0) 和 [C](#page-31-0) 编写的程序的 SPEC 文件示例。

<span id="page-25-0"></span>4.5.1. 为 Bash、C 和 Python 程序示例创建新的 spec 文件

您可以使用 **rpmdev-newspec** 实用程序为 **Hello World!** 程序的三个实现创建一个 **spec** 文件。

#### 先决条件

- 以下 **Hello World!** 程序实现已放入 **~/rpmbuild/SOURCES** 目录中:
	- [bello-0.1.tar.gz](https://github.com/redhat-developer/rpm-packaging-guide/raw/master/example-code/bello-0.1.tar.gz)
	- [pello-0.1.2.tar.gz](https://github.com/redhat-developer/rpm-packaging-guide/raw/master/example-code/pello-0.1.2.tar.gz)
	- [cello-1.0.tar.gz](https://github.com/redhat-developer/rpm-packaging-guide/raw/master/example-code/cello-1.0.tar.gz) ([cello-output-first-patch.patch\)](https://raw.githubusercontent.com/redhat-developer/rpm-packaging-guide/master/example-code/cello-output-first-patch.patch)

#### 流程

1. 进入 **~/rpmbuild/SPECS** 目录:

\$ **cd ~/rpmbuild/SPECS**

2. 为 **Hello World!** 程序的三个实现创建一个 **spec** 文件:

\$ **rpmdev-newspec bello** bello.spec created; type minimal, rpm version >= 4.11.

\$ **rpmdev-newspec cello** cello.spec created; type minimal, rpm version  $>= 4.11$ .

#### \$ **rpmdev-newspec pello**

pello.spec created; type minimal, rpm version >= 4.11.

**~/rpmbuild/SPECS/** 目录现在包含三个名为 **bello. spec**、**cello.spec** 和 **pello.spec** 的 spec 文 件。

3. 检查创建的文件。

文件中的指令代表了 关于 [spec](#page-22-0) 文件 中描述的指令。在以下部分中,您将在 **rpmdev-newspec** 的输出文件中填充特定的部分。

4.5.2. 修改原始 spec 文件

**rpmdev-newspec** 实用程序生成的原始输出 **spec** 文件代表一个模板,您必须修改该模板,以便为 **rpmbuild** 实用程序提供必要的指令。**rpmbuild** 这些说明构建 RPM 软件包。

#### 先决条件

未填充的 **~/rpmbuild/SPECS/<name>. spec** spec 文件是使用 **rpmdev-newspec** 实用程序创建 的。如需更多信息,请参阅 为 Bash、C 和 [Python](#page-25-0) 程序创建新的 spec 文件 。

#### 流程

- 1. 打开 **rpmdev-newspec** 工具提供的 **~/rpmbuild/SPECS/<name>.spec** 文件。
- 2. 填充 **spec** 文件 *Preamble* 部分的以下指令:

#### **Name**

名称 已指定为 **rpmdev-newspec** 的参数。

**Version**

将 **Version** 设置为与源代码的上游版本匹配。

#### **Release**

**Release** 自动设置为 **1%{?dist}**,它最初是 **1**。

#### 概述

输入软件包的单行说明。

许可证

输入与源代码关联的软件许可证。

**URL**

输入上游软件网站的 URL。为实现一致性,请使用 **%{name}** RPM 宏变量,并使用 **https://example.com/%{name}** 格式。

#### **Source**

输入上游软件源代码的 URL。直接连接到被打包的软件版本。

<span id="page-27-0"></span>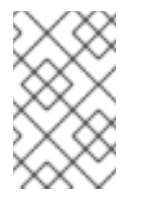

本文档中的 URL 示例包括可能在以后更改的硬编码值。同样,发行版本也可以 更改。要简化这些潜在的更改,请使用 **%{name}** 和 **%{version}** 宏。通过使用 这些宏,您只需要更新 **spec** 文件中的一个字段。

#### **BuildRequires**

指定软件包的构建时依赖项。

注意

#### **Requires**

指定软件包的运行时依赖项。

#### **BuildArch**

指定软件架构。

3. 填充 **spec** file *Body* 部分中的以下指令:您可以将这些指令视为部分标题,因为这些指令可以定 义多行、多结构或脚本化任务。

#### **%description**

输入软件的完整描述。

#### **%prep**

输入命令或一系列命令来为软件做好构建准备。

#### **%build**

输入命令或一系列用于构建软件的命令。

#### **%install**

输入命令或一系列命令,指示 **rpmbuild** 命令如何将软件安装到 **BUILDROOT** 目录中。

#### **%files**

指定要安装在您的系统中的文件列表(由 RPM 软件包提供)。

#### **%changelog**

输入软件包的每个 **Version-Release** 的日期条目列表。 启动 **%changelog** 部分的第一行,带有一个星号(**\***)字符,后跟 **Day-of-Week Month Day Year Name Surname <email> - Version-Release**。

对于实际更改条目,请遵循这些规则:

- 每个更改条目都可以包含多个项目,每个代表一个改变。
- 每个项目在新行中开始。
- 每个项目以连字符(**-**)字符开头。

现在,您已为所需程序编写了整个 **spec** 文件。

#### 其他资源

- [Preamble](#page-22-1) 项
- [正文](#page-23-1)项
- 示例 Bash 程序的 spec [文件示例](#page-28-1)
- <span id="page-28-0"></span>● 示例 Python 程序的 spec [文件示例](#page-30-0)
- 示例 C 程序的 spec [文件示例](#page-31-0)
- 构建 [RPM](#page-33-0)

# <span id="page-28-1"></span>4.5.3. 示例 Bash 程序的 spec 文件示例

对于在 bash 中编写的 bello 程序,您可以使用以下示例 **spec** 文件供您参考。

### 在 bash 中编写的 bello 程序的 spec 文件示例

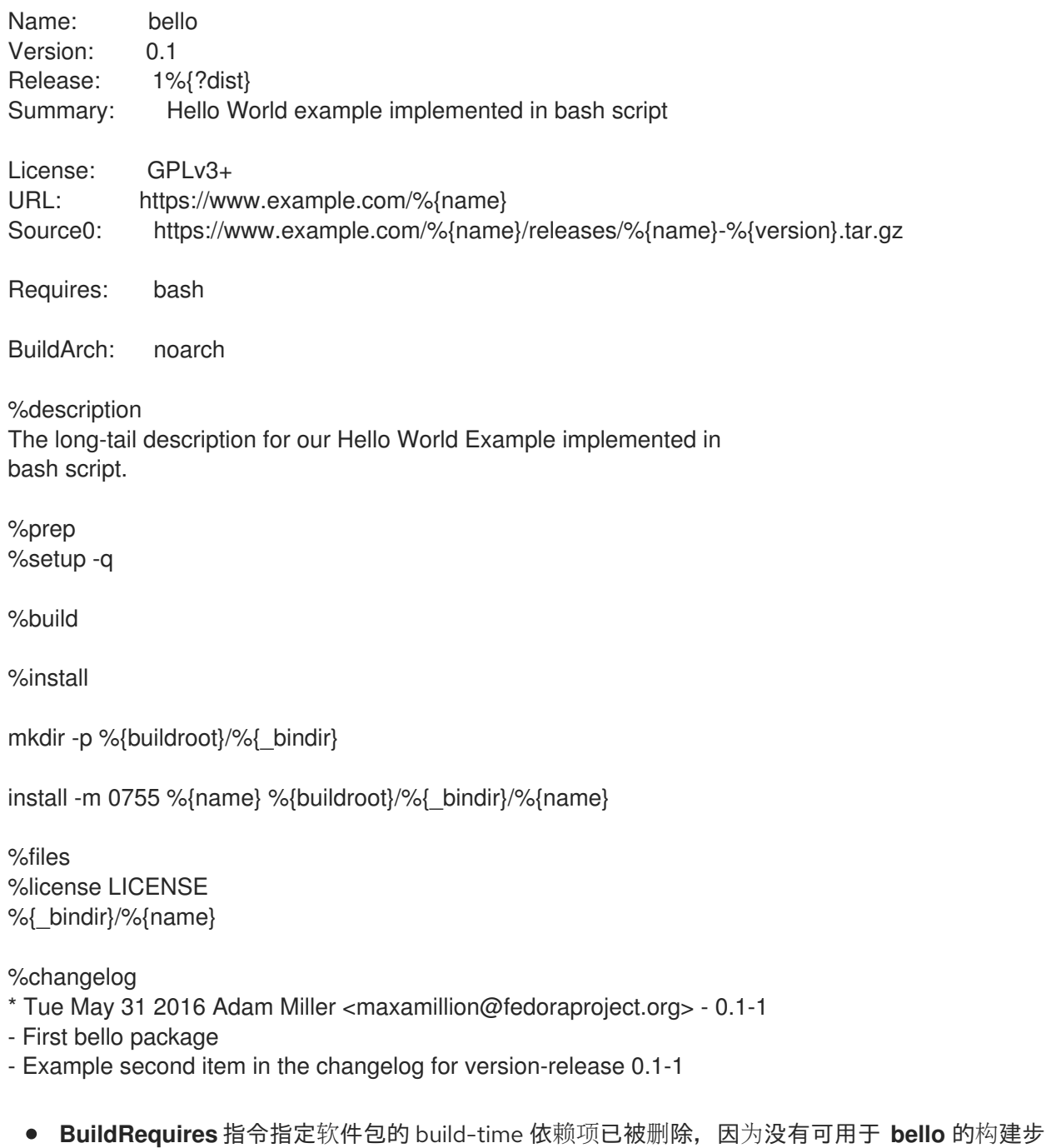

**Requires** 指令指定软件包的运行时依赖项,仅包含 **bash**,因为 **bello** 脚本只需要 **bash** shell 环 境才能执行。

骤。Bash 是原始解释编程语言,文件仅安装到其系统上的位置。

**%build** 部分指定如何构建软件为空,因为不需要构建 **bash** 脚本。

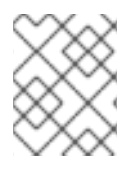

# 注意

要安装 **bello**,您必须创建目标目录并在其中安装可执行的 **bash** 脚本文件。因此,您可以 在 **%install** 部分中使用 **install** 命令。您可以使用 RPM 宏来完成,而无需硬编码路径。

#### 其他资源

[什么是源代](#page-9-1)码

4.5.4. 使用 Python 编写的程序的 SPEC 文件示例

使用 Python 编程语言编写的 pello 程序的 SPEC 文件示例如下:

# 使用 Python 编写的 pello 程序的 SPEC 文件示例

<span id="page-29-2"></span><span id="page-29-1"></span><span id="page-29-0"></span>%global python3 pkgversion 3.11 **1** Name: python-pello **2** Version: 1.0.2 Release: 1%{?dist} Summary: Example Python library License: MIT URL: https://github.com/fedora-python/Pello Source: %{url}/archive/v%{version}/Pello-%{version}.tar.gz BuildArch: noarch BuildRequires: python%{python3\_pkgversion}-devel **3** # Build dependencies needed to be specified manually BuildRequires: python%{python3\_pkgversion}-setuptools # Test dependencies needed to be specified manually # Also runtime dependencies need to be BuildRequired manually to run tests during build BuildRequires: python%{python3\_pkgversion}-pytest >= 3 %global description %{expand: Pello is an example package with an executable that prints Hello World! on the command line.} %description %\_description %package -n python%{python3\_pkgversion}-pello **4** Summary: %{summary} %description -n python%{python3\_pkgversion}-pello %\_description %prep %autosetup -p1 -n Pello-%{version}

<span id="page-30-2"></span><span id="page-30-1"></span><span id="page-30-0"></span>%build # The macro only supported projects with setup.py %py3\_build **5** 

%install # The macro only supported projects with setup.py %py3\_install

<span id="page-30-3"></span>%check **6** %{pytest}

# Note that there is no %%files section for the unversioned python module %files -n python%{python3\_pkgversion}-pello %doc README.md %license LICENSE.txt %{ bindir}/pello greeting

# The library files needed to be listed manually %{python3\_sitelib}/pello/

# The metadata files needed to be listed manually %{python3\_sitelib}/Pello-\*.egg-info/

- [1](#page-29-0) 通过定义 **python3\_pkgversion** 宏,您可以设置将为哪个 Python 版本构建此软件包。要为默认的 Python 版本 3.9 构建, 请将宏设置为默认值 3 或完全删除行。
- $\mathbf{z}$ 将 Python 项目打包到 RPM 中时,需要将 **python-** 前缀添加到项目的原始名称中。此处的原始名称 为 pello, 因此 源 RPM (SRPM)的名称 是 python-pello。
- [3](#page-29-2) BuildRequires 指定了构建和测试此软件包所需的软件包。在 BuildRequires 中, 始终包括提供构建 Python 软件包所需的工具: python3-devel (或 python3.11-devel 或 python3.12-devel) 以及您 软件包的特定软件所需的相关项目,如 **python3-setuptools** (或 **python3.11-setuptools** 或 python3.12-setuptools)或运行 %check 部分中测试所需的运行时和测试依赖项。
- [4](#page-30-1) 当为二进制 RPM 选择名称(用户必须安装的软件包)时,请添加版本化的 Python 前缀。将 **python3-** 前缀用于默认的 Python 3.9、Python 3.11 的 **python3.11-** 前缀或 Python 3.12 的 **python3.12-** 前缀。您可以使用 **%{python3\_pkgversion}** 宏,它针对默认的 Python 版本 3.9 评估 为 **3**,除非您将其设置为显式版本,例如 **3.11** (请参阅脚注 1)。
- [5](#page-30-2) %py3\_build 和 %py3\_install 宏会分别运行 **setup.py build** 和 **setup.py install** 命令,使用附加参数 来指定安装位置、要使用的解释器以及其他详情。
- [6](#page-30-3) %check 部分应该运行打包项目的测试。确切的命令取决于项目本身, 但可以使用 %pytest 宏, 以 RPM 友好的方式运行 **pytest** 命令。

4.5.5. 示例 C 程序的 spec 文件示例

您可以将以下示例 **spec** 文件用于您的参考,使用 C 编程语言编写的 cello 程序。

使用 C 编写的 cello 程序的 spec 文件示例

<span id="page-31-0"></span>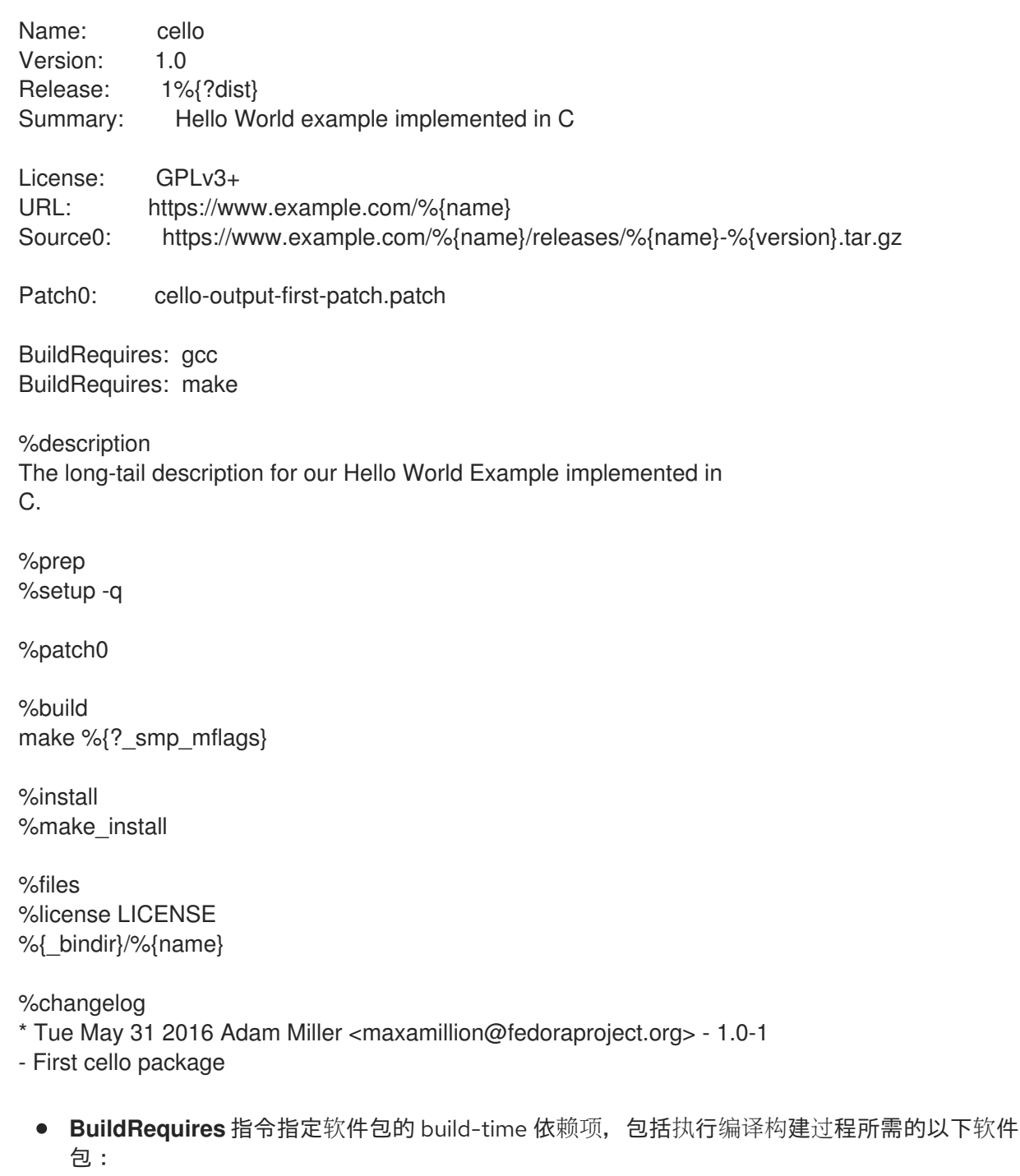

- **gcc**
- **make**
- 本例中省略了该软件包的运行时依赖项 **Requires** 指令。所有运行时要求都由 **rpmbuild** 进行处 理,而 **cello** 程序不需要核心 C 标准库之外的任何内容。
- %build 部分反映了编写 cello 程序的 Makefile 文件的事实。因此,您可以使用 GNU [make](http://www.gnu.org/software/make/) 命 令。但是,您必须删除对 **%configure** 的调用,因为您没有提供配置脚本。

您可以使用 **%make\_install** 宏安装 cello 程序。这是因为 cello 程序的 **Makefile** 文件可用。

#### 其他资源

[什么是源代](#page-9-1)码

# <span id="page-32-0"></span>4.6. 构建 RPM

您可以使用 **rpmbuild** 命令构建 RPM 软件包。使用此命令时,应该有一个特定的目录和文件结构,它与 **rpmdev-setuptree** 程序设置的结构相同。

不同的用例和所需结果需要不同的参数组合到 **rpmbuild** 命令。以下是主要用例:

- 构建源 RPM.
- 构建二进制 RPM:
	- 从源 RPM 重建二进制 RPM.
	- 从 **spec** 文件构建二进制 RPM。

#### 4.6.1. 构建源 RPM

构建源 RPM (SRPM)具有以下优点:

- 您可以保留部署到环境中的 RPM 文件的特定 **Name-Version-Release** 的源。这包括确切的 **spec** 文件、源代码以及所有相关补丁。这可用于跟踪和调试目的。
- 您可以在不同的硬件平台或构架中构建二进制 RPM。

#### 先决条件

 $\bullet$ 您已在系统中安装了 **rpmbuild** 工具:

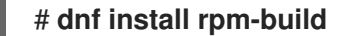

- 以下 **Hello World!** 实现已放入 **~/rpmbuild/SOURCES/** 目录中:
	- [bello-0.1.tar.gz](https://github.com/redhat-developer/rpm-packaging-guide/raw/master/example-code/bello-0.1.tar.gz)
	- [pello-0.1.2.tar.gz](https://github.com/redhat-developer/rpm-packaging-guide/raw/master/example-code/pello-0.1.2.tar.gz)
	- [cello-1.0.tar.gz](https://github.com/redhat-developer/rpm-packaging-guide/raw/master/example-code/cello-1.0.tar.gz) ( [cello-output-first-patch.patch](https://raw.githubusercontent.com/redhat-developer/rpm-packaging-guide/master/example-code/cello-output-first-patch.patch))
- 已存在您要打包的程序的 **spec** 文件。

#### 流程

1. 导航到 **~/rpmbuild/SPECS/** 指令,其中包含创建的 **spec** 文件:

\$ **cd ~/rpmbuild/SPECS/**

2. 使用指定 **spec** 文件输入 **rpmbuild** 命令来构建源 RPM:

\$ **rpmbuild -bs** *<specfile>*

**-bs** 选项代表 构建源。

例如,要为 **bello**、**pello** 和 **cello** 程序构建源 RPM,请输入:

\$ **rpmbuild -bs bello.spec**

<span id="page-33-0"></span>Wrote: /home/admiller/rpmbuild/SRPMS/bello-0.1-1.el8.src.rpm

\$ **rpmbuild -bs pello.spec** Wrote: /home/admiller/rpmbuild/SRPMS/pello-0.1.2-1.el8.src.rpm

\$ **rpmbuild -bs cello.spec** Wrote: /home/admiller/rpmbuild/SRPMS/cello-1.0-1.el8.src.rpm

#### 验证步骤

验证 **rpmbuild/SRPMS** 目录是否包含生成的源 RPM。该目录是 **rpmbuild** 所期望的结构的一部 分。

#### 其他资源

- 使用 [spec](#page-28-0) 文件
- 为 Bash、C 和 Python [程序示例](#page-25-0)创建新的 spec 文件
- [修改原始](#page-27-0) spec 文件

#### 4.6.2. 从源 RPM 重新构建一个二进制 RPM

要从源 RPM (SRPM)重建二进制 RPM,请使用 **rpmbuild** 命令和-- **rebuild** 选项。

创建二进制 RPM 时生成的输出非常详细,这对调试非常有用。输出因不同示例而异,并对应于其 **spec** 文件。

生成的二进制 RPM 位于 ~/rpmbuild/RPMS/YOURARCH 目录中, 其中 YOURARCH 是您的架构, 如果 软件包不是特定于架构的,则生成的二进制 RPM 位于 **~/rpmbuild/RPMS/noarch/** 目录中。

#### 先决条件

您已在系统中安装了 **rpmbuild** 工具:

# **dnf install rpm-build**

#### 流程

1. 导航到 **~/rpmbuild/SRPMS/** 指令,其中包含源 RPM:

# \$ **cd ~/rpmbuild/SRPMS/**

2. 从源 RPM 重建二进制 RPM:

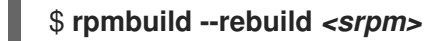

使用源 RPM 文件名替换 *srpm*。

例如,要从 SRPMs 中重建 **bello**、**pello** 和 **cello**,请输入:

\$ **rpmbuild --rebuild bello-0.1-1.el8.src.rpm** [output truncated]

\$ **rpmbuild --rebuild pello-0.1.2-1.el8.src.rpm** [output truncated]

\$ **rpmbuild --rebuild cello-1.0-1.el8.src.rpm** [output truncated]

# 注意

调用 **rpmbuild --rebuild** 涉及以下进程:

- 将 SRPM ( **spec** 文件和源代码)的内容安装到 **~/rpmbuild/** 目录中。
- 使用安装的内容构建一个 RPM。
- 删除 **spec** 文件和源代码。

您可以在构建以下任一方法后保留 **spec** 文件和源代码:

- 在构建 RPM 时, 请使用 rpmbuild 命令以及-- recompile 选项, 而不是-**rebuild** 选项。
- 为 **bello**、**pello** 和 **cello** 安装 SRPMs:

\$ **rpm -Uvh ~/rpmbuild/SRPMS/bello-0.1-1.el8.src.rpm** Updating / installing… 1:bello-0.1-1.el8 [100%]

\$ **rpm -Uvh ~/rpmbuild/SRPMS/pello-0.1.2-1.el8.src.rpm** Updating / installing… …1:pello-0.1.2-1.el8 [100%]

\$ **rpm -Uvh ~/rpmbuild/SRPMS/cello-1.0-1.el8.src.rpm** Updating / installing… …1:cello-1.0-1.el8 [100%]

# 4.6.3. 从 spec 文件构建二进制 RPM

要从其 **spec** 文件构建二进制 RPM,请使用 **rpmbuild** 命令和 **-bb** 选项。

#### 先决条件

**● 您已在系统中安装了 rpmbuild 工具:** 

# **dnf install rpm-build**

# 流程

1. 导航到 **~/rpmbuild/SPECS/** 指令,其中包含 **spec** 文件:

\$ **cd ~/rpmbuild/SPECS/**

2. 从其 **spec** 构建二进制 RPM:

### \$ **rpmbuild -bb** *<spec\_file>*

例如,要从其 **spec** 文件构建 **bello**、**pello** 和 **cello** 二进制 RPM,请输入:

\$ **rpmbuild -bb bello.spec**

\$ **rpmbuild -bb pello.spec**

\$ **rpmbuild -bb cello.spec**

# <span id="page-35-0"></span>4.7. 检查 RPM 健全性

在创建了软件包后,您可能需要检查软件包的质量。检查软件包质量的主要工具是 **[rpmlint](https://github.com/rpm-software-management/rpmlint)**。

使用 **rpmlint** 工具,您可以执行以下操作:

- 提高 RPM 可维护性.
- 通过对 RPM 进行静态分析来启用完整性检查。
- 通过对 RPM 进行静态分析来启用错误检查。

您可以使用 **rpmlint** 检查二进制 RPM、源 RPM (SRPMs)和 **spec** 文件。因此,这个工具对打包的所有阶 段都很有用。

请注意,**rpmlint** 有严格的准则。因此,有时可以接受跳过其中的一些错误和警告,如以下部分所示。

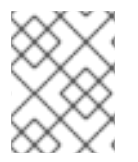

# 注意

在以下部分中描述的示例中,**rpmlint** 会不带任何选项运行,这会产生一个非详细的输出。 有关每个错误或警告的详细说明,请运行 **rpmlint -i**。

#### 4.7.1. 检查 sanity 的 Bash 程序示例

在以下部分中,调查在检查 **bello spec** 文件和 **bello** 二进制 RPM 示例中可能出现的警告和错误。

#### 4.7.1.1. 检查 bello spec 文件 sanity

检查以下示例的输出,以了解如何检查 sanity 的 **bello spec** 文件。

#### 在 **bello spec** 文件中运行 **rpmlint** 命令的输出

#### \$ **rpmlint bello.spec**

bello.spec: W: **invalid-url Source0**: https://www.example.com/bello/releases/bello-0.1.tar.gz HTTP Error 404: Not Found

0 packages and 1 specfiles checked; 0 errors, 1 warnings.

对于 **bello.spec**,只有一个 **invalid-url Source0** 警告。这个警告表示 **Source0** 指令中列出的 URL 不可 访问。这是正常的,因为指定的 **example.com** URL 不存在。假设此 URL 在以后将有效,您可以忽略此 警告。

#### 在 **bello** SRPM 上运行 **rpmlint** 命令的输出

#### \$ **rpmlint ~/rpmbuild/SRPMS/bello-0.1-1.el8.src.rpm**

bello.src: W: **invalid-url URL**: https://www.example.com/bello HTTP Error 404: Not Found bello.src: W: invalid-url Source0: https://www.example.com/bello/releases/bello-0.1.tar.gz HTTP Error 404: Not Found

1 packages and 0 specfiles checked; 0 errors, 2 warnings.

对于 **bello** SRPM,有一个新的 **invalid-url URL** 警告,表示 URL 指令中指定的 **URL** 不可访问。假设此 URL 在以后将有效, 您可以忽略此警告。

#### 4.7.1.2. 检查 bello 二进制 RPM 是否健全

在检查二进制 RPM 时,**rpmlint** 命令会检查以下项目:

- Documentation
- man page
- 致地使用文件系统层次结构标准

检查以下示例的输出,以了解如何检查 **bello** 二进制 RPM 是否健全。

#### 在 **bello** 二进制 RPM 上运行 **rpmlint** 命令的输出

\$ **rpmlint ~/rpmbuild/RPMS/noarch/bello-0.1-1.el8.noarch.rpm** bello.noarch: W: invalid-url URL: https://www.example.com/bello HTTP Error 404: Not Found bello.noarch: W: **no-documentation** bello.noarch: W: **no-manual-page-for-binary** bello 1 packages and 0 specfiles checked; 0 errors, 3 warnings.

no-documentation 和 no-manual-page-for-binary 警告意味着 RPM 没有文档或手册页, 因为您没有提 供。除了输出警告,RPM 通过了 **rpmlint** 检查。

# 4.7.2. 检查 Python 程序示例

在以下部分中,调查在检查 **pello spec** 文件和 **pello** 二进制 RPM 示例时可能出现的警告和错误。

#### 4.7.2.1. 检查 sanity 的 pello spec 文件

检查以下示例的输出,了解如何检查 sanity 的 **pello spec** 文件。

#### 在 **pello spec** 文件中运行 **rpmlint** 命令的输出

#### \$ **rpmlint pello.spec**

pello.spec:30: E: **hardcoded-library-path** in %{buildroot}/usr/lib/%{name}

pello.spec:34: E: **hardcoded-library-path** in /usr/lib/%{name}/%{name}.pyc

pello.spec:39: E: **hardcoded-library-path** in %{buildroot}/usr/lib/%{name}/

pello.spec:43: E: **hardcoded-library-path** in /usr/lib/%{name}/

pello.spec:45: E: **hardcoded-library-path** in /usr/lib/%{name}/%{name}.py\*

pello.spec: W: **invalid-url Source0**: https://www.example.com/pello/releases/pello-0.1.2.tar.gz HTTP Error 404: Not Found

0 packages and 1 specfiles checked; 5 errors, 1 warnings.

**invalid-url Source0** 警告表示 **Source0** 指令中列出的 URL 不可访问。这是正常的,因为指定的 **example.com** URL 不存在。假设此 URL 在以后将有效,您可以忽略此警告。

**hardcoded-library-path** 错误建议使用 **%{\_libdir}** 宏而不是硬编码库路径。在本例中,可以安全 地忽略这些错误。但是,对于要进入到生产环境的软件包,请仔细检查所有错误。

# 在 SRPM for pello 上运行 **rpmlint** 命令的输出

\$ **rpmlint ~/rpmbuild/SRPMS/pello-0.1.2-1.el8.src.rpm** pello.src: W: **invalid-url URL**: https://www.example.com/pello HTTP Error 404: Not Found pello.src:30: E: hardcoded-library-path in %{buildroot}/usr/lib/%{name} pello.src:34: E: hardcoded-library-path in /usr/lib/%{name}/%{name}.pyc pello.src:39: E: hardcoded-library-path in %{buildroot}/usr/lib/%{name}/ pello.src:43: E: hardcoded-library-path in /usr/lib/%{name}/ pello.src:45: E: hardcoded-library-path in /usr/lib/%{name}/%{name}.py\* pello.src: W: invalid-url Source0: https://www.example.com/pello/releases/pello-0.1.2.tar.gz HTTP Error 404: Not Found 1 packages and 0 specfiles checked; 5 errors, 2 warnings.

**invalid-url URL** 错误表示 URL 指令中提到的 **URL** 不可访问。假设此 URL 在以后将有效,您可以忽略此 警告。

#### 4.7.2.2. 检查 pello 二进制 RPM 是否健全

在检查二进制 RPM 时,**rpmlint** 命令会检查以下项目:

- Documentation
- man page
- 致地使用文件系统层次结构标准

检查以下示例的输出,以了解如何检查 **pello** 二进制 RPM 是否健全。

#### 在 **pello** 二进制 RPM 上运行 **rpmlint** 命令的输出

\$ **rpmlint ~/rpmbuild/RPMS/noarch/pello-0.1.2-1.el8.noarch.rpm** pello.noarch: W: invalid-url URL: https://www.example.com/pello HTTP Error 404: Not Found pello.noarch: W: **only-non-binary-in-usr-lib** pello.noarch: W: **no-documentation** pello.noarch: E: non-executable-script /usr/lib/pello/pello.py 0644L /usr/bin/env pello.noarch: W: **no-manual-page-for-binary** pello 1 packages and 0 specfiles checked; 1 errors, 4 warnings.

- **no-documentation** 和 **no-manual-page-for-binary** 警告表示 RPM 没有文档或 man page, 因为 您不提供任何文档。
- **only-non-binary-in-usr-lib** 警告意味着您只在 **/usr/lib/** 目录中提供了非二进制工件。此目录通常 用于共享目标文件,它们是二进制文件。因此,**rpmlint** 期望 **/usr/lib/** 中至少有一个或者多个文 件是二进制文件。 这是 **rpmlint** 检查的一个示例,它是否符合文件系统层次结构标准。要确保文件正确放置,请使 用 RPM 宏。在本例中,可以安全地忽略这个警告。
- **non-executable-script** 错误表示 **/usr/lib/pello/pello.py** 文件没有执行权限。**rpmlint** 工具预期 文件可以执行,因为文件包含 shebang (**#!**)。在本例中,您可以保留此文件而不具有执行权限, 并忽略此错误。

除了输出警告和错误,RPM 通过了 **rpmlint** 检查。

# 4.7.3. 检查示例 C 程序以获取健全

在以下部分中,调查在检查 **cello spec** 文件和 **cello** 二进制 RPM 示例时可能会出现的警告和错误。

### 4.7.3.1. 检查 sanity 的 cello spec 文件

检查以下示例的输出,以了解如何检查 sanity 的 **cello spec** 文件。

#### 在 **cello spec** 文件中运行 **rpmlint** 命令的输出

#### \$ **rpmlint ~/rpmbuild/SPECS/cello.spec**

/home/admiller/rpmbuild/SPECS/cello.spec: W: **invalid-url Source0**: https://www.example.com/cello/releases/cello-1.0.tar.gz HTTP Error 404: Not Found 0 packages and 1 specfiles checked; 0 errors, 1 warnings.

对于 **cello.spec**,只有一个 **invalid-url Source0** 警告。这个警告表示 **Source0** 指令中列出的 URL 不可 访问。这是正常的,因为指定的 **example.com** URL 不存在。假设此 URL 在以后将有效,您可以忽略此 警告。

#### 在 **cello** SRPM 上运行 **rpmlint** 命令的输出

\$ **rpmlint ~/rpmbuild/SRPMS/cello-1.0-1.el8.src.rpm** cello.src: W: **invalid-url URL**: https://www.example.com/cello HTTP Error 404: Not Found cello.src: W: invalid-url Source0: https://www.example.com/cello/releases/cello-1.0.tar.gz HTTP Error 404: Not Found

1 packages and 0 specfiles checked; 0 errors, 2 warnings.

对于 **cello** SRPM,有一个新的 **invalid-url URL** 警告。此警告意味着 **URL** 指令中指定的 URL 不可访问。 假设此 URL 在以后将有效,您可以忽略此警告。

#### 4.7.3.2. 检查 cello 二进制 RPM 是否健全

在检查二进制 RPM 时,**rpmlint** 命令会检查以下项目:

- 文档
- 手册页
- 致地使用文件系统层次结构标准

检查以下示例的输出,以了解如何检查 **cello** 二进制 RPM 是否健全。

#### 在 **cello** 二进制 RPM 上运行 **rpmlint** 命令的输出

\$ **rpmlint ~/rpmbuild/RPMS/x86\_64/cello-1.0-1.el8.x86\_64.rpm** cello.x86\_64: W: invalid-url URL: https://www.example.com/cello HTTP Error 404: Not Found cello.x86\_64: W: **no-documentation** cello.x86\_64: W: **no-manual-page-for-binary** cello 1 packages and 0 specfiles checked; 0 errors, 3 warnings.

**no-documentation** 和 no-manual-page-for-binary 警告表示 RPM 没有文档或 man page, 因为您不提 供任何文档。

除了输出警告,RPM 通过了 **rpmlint** 检查。

# <span id="page-39-0"></span>4.8. 将 RPM 活动记录到 SYSLOG

您可以使用系统日志协议(**syslog**)记录任何 RPM 活动或事务。

# 先决条件

**syslog** 插件已安装在系统上:

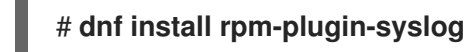

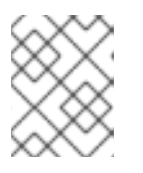

### 注意

**syslog** 消息的默认位置是 **/var/log/messages** 文件。但是,您可以将 **syslog** 配 置为使用另一个位置来存储信息。

# 流程

- 1. 打开您配置为存储 **syslog** 信息的文件。 或者,如果您使用默认的 **syslog** 配置,请打开 **/var/log/messages** 文件。
- 2. 搜索包括 **[RPM]** 字符串的新行。

# <span id="page-39-1"></span>4.9. 提取 RPM 内容

在某些情况下,例如,如果 RPM 需要的软件包被损坏,您可能需要提取软件包的内容。在这种情况下, 如果 RPM 安装仍正常工作,您可以使用 **rpm2archive** 实用程序将 **.rpm** 文件转换为 tar 存档以使用软件 包的内容。

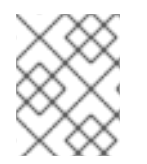

# 注意

如果 RPM 安装被严重损坏,您可以使用 **rpm2cpio** 工具将 RPM 软件包文件转换为 **cpio** 归档。

# 流程

将 RPM 文件转换为 tar 归档:  $\bullet$ 

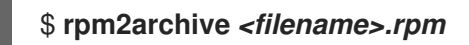

生成的文件具有 **.tgz** 后缀。例如,要从 **bash** 软件包创建归档,请输入:

\$ **rpm2archive bash-4.4.19-6.el8.x86\_64.rpm** \$ **ls bash-4.4.19-6.el8.x86\_64.rpm.tgz** bash-4.4.19-6.el8.x86\_64.rpm.tgz

# 第 5 章 高级主题

<span id="page-40-0"></span>本节涵盖超出入门教程范围但对真实 RPM 打包很有用的主题。

# <span id="page-40-1"></span>5.1. 签名 RPM 软件包

您可以签署 RPM 软件包,以确保第三方不能更改其内容。要添加额外的安全层,请在下载软件包时使用 HTTPS 协议。

您可以使用 **rpm-sign** 软件包提供的 **--addsign** 选项为软件包签名。

#### 先决条件

● 您已创建了一个 GNU Privacy Guard ([GPG](#page-40-2))密钥, 如 创建 GPG 密钥 中所述。

<span id="page-40-2"></span>5.1.1. 创建 GPG 密钥

使用以下流程为签名软件包创建所需的 GNU Privacy Guard (GPG)密钥。

#### 流程

1. 生成一个 GPG 密钥对:

# **gpg --gen-key**

2. 检查生成的密钥对:

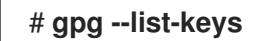

3. 导出公钥:

# **gpg --export -a '<Key\_name>' > RPM-GPG-KEY-pmanager**

将 <Key\_name> 替换为您选择的实际密钥名称。

4. 将导出的公钥导入到 RPM 数据库中:

#### # **rpm --import RPM-GPG-KEY-pmanager**

#### 5.1.2. 配置 RPM 为软件包签名

要能够签署 RPM 软件包,您需要指定 **%\_gpg\_name** RPM 宏。

以下流程描述了如何配置 RPM 以签名软件包。

#### 流程

● 在 **\$HOME/.rpmmacros** 文件中定义 % apg\_name 宏, 如下所示:

%\_gpg\_name *Key ID*

使用您要用来签署软件包的 GNU Privacy Guard (GPG)密钥 ID 替换 *Key ID*。有效的 GPG 密钥 ID 值是创建密钥的用户的完整名称或电子邮件地址。

# 5.1.3. 向 RPM 软件包添加签名

最常见的情况是在没有签名的情况下构建软件包。签名仅在软件包发布前添加。

要向 RPM 软件包添加签名,请使用 **rpm-sign** 软件包提供的 **--addsign** 选项。

#### 流程

在软件包中添加签名:  $\bullet$ 

#### \$ **rpm --addsign** *package-name***.rpm**

使用您要签名的 RPM 软件包的名称替换 *package-name*。

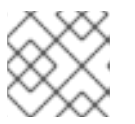

#### 注意

您必须输入密码来解锁签名的 secret 密钥。

# <span id="page-41-0"></span>5.2. 有关宏的更多内容

本节介绍所选内置 RPM Macros。有关此类宏的详细列表,请参阅 [RPM](https://rpm-software-management.github.io/rpm/manual/macros.html) 文档。

# 5.2.1. 定义您自己的宏

下面的部分论述了如何创建自定义宏。

# 流程

在 RPM **spec** 文件中包括以下行:

%global <name>[(opts)] <body>

删除 **<body>** 周围的空白。名称可以是字母数字字符,字符 **\_**,长度必须至少为 3 个字符。包含 **(opts)** 字段是可选的:

- **Simple** 宏不包含 **(opts)** 字段。在这种情况下,只执行递归宏扩展。
- **Parametrized** 宏包含 **(opts)** 字段。在宏调用开始时传递括号之间的 **opts** 字符串可得到 **argc/argv** 处理的 **getopt(3)**。

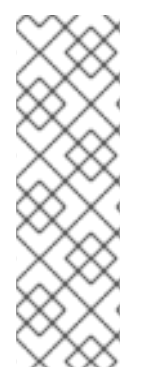

# 注意

**旧的 RPM spec 文件使用 %define <name> <body&** qt; 宏模式。%define 和 %qlobal 宏 之间的差异如下:

- **%define** 是本地范围的。它适用于 **spec** 文件的特定部分。**%define** 宏的主体部分 在使用时会被扩展。
- **%global** 有全局范围。它适用于整个 **spec** 文件。在定义时扩展 **%global** 宏的正 文。

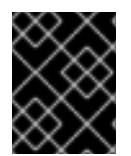

#### 重要

宏会被评估,即使被注释掉或者宏的名称被指定到 **spec** 文件的 **%changelog** 部分中。要 注释掉宏,请使用 **%%**。例如 **%%global**.

其他资源

宏[语](https://rpm-software-management.github.io/rpm/manual/macros.html)法

#### 5.2.2. 使用 %setup 宏

这部分论述了如何使用 **%setup** 宏的不同变体构建带有源代码 tarball 的软件包。请注意,宏变体可以合 并。**rpmbuild** 输出说明了 **%setup** 宏的标准行为。在每个阶段开始时,宏输出 **Executing(%…)**, 如以下 示例所示。

#### 例 5.1. **%setup** 宏输出示例

Executing(%prep): /bin/sh -e /var/tmp/rpm-tmp.DhddsG

shell 输出启用了 **set -x**。要查看 /**var/tmp/rpm-tmp.DhddsG** 的内容,请使用 **--debug** 选项,因为 **rpmbuild** 在成功构建后删除临时文件。这将显示环境变量的设置,后跟:

```
cd '/builddir/build/BUILD'
rm -rf 'cello-1.0'
/usr/bin/gzip -dc '/builddir/build/SOURCES/cello-1.0.tar.gz' | /usr/bin/tar -xof -
STATUS=$?
if [ $STATUS -ne 0 ]; then
 exit $STATUS
fi
cd 'cello-1.0'
/usr/bin/chmod -Rf a+rX,u+w,g-w,o-w .
```
**%setup** 宏:

- 确保我们在正确的目录中工作。
- 删除之前构建的恢复。
- 解包源 tarball。
- 设置一些默认特权。

#### 5.2.2.1. 使用 %setup -q 宏

**-q** 选项限制 **%setup** 宏的详细程度。仅执行 **tar -xof** 而不是 **tar -xvvof**。使用这个选项作为第一个选项。

#### 5.2.2.2. 使用 %setup -n 宏

**-n** 选项指定已展开 tarball 中的目录名称。

当来自扩展 tarball 的目录与预期内容不同时,会使用这个情况(**%{name}-%{version}**),这可能会导致 **%setup** 宏的错误。

<span id="page-43-0"></span>例如,如果软件包名称是 **cello**,但源代码在 **hello-1.0.tgz** 中存档,并且包含 **hello/** 目录,则 **spec** 文件 内容需要如下:

Name: cello Source0: https://example.com/%{name}/release/hello-%{version}.tar.gz … %prep %setup -n hello

#### 5.2.2.3. 使用 %setup -c 宏

如果源代码 tarball 不包含任何子目录,并在解压缩后的文件会填充当前目录,则使用 **-c** 选项。

然后, -c 选项会在归档扩展中创建目录和步骤, 如下所示:

/usr/bin/mkdir -p cello-1.0 cd 'cello-1.0'

归档扩展后不会更改该目录。

#### 5.2.2.4. 使用 %setup -D 和 %setup -T 宏

-D 选项会禁用删除源代码目录,在使用 %setup 宏时特别有用。使用 -D 选项时,不会使用以下行:

rm -rf 'cello-1.0'

**-T** 选项通过从脚本中删除以下行来禁用源代码 tarball 的扩展:

/usr/bin/gzip -dc '/builddir/build/SOURCES/cello-1.0.tar.gz' | /usr/bin/tar -xvvof -

#### 5.2.2.5. 使用 %setup -a 和 %setup -b 宏

**-a** 和 **-b** 选项可以扩展特定的源:

- **-b** 选项代表 **before**。这个选项在进入工作目录前扩展特定的源。
- **-a** 选项代表 **after**。这个选项在进入后扩展这些源。它们的参数是 **spec** 文件中的源号。

在以下示例中,**cello-1.0.tar.gz** 存档包含一个空 **examples** 目录。示例以单独的 **example.tar.gz** tarball 中提供,它们被扩展到同一名称的目录中。在这种情况下,如果在进入工作目录后您想扩展 Source1,请 使用 **-a 1** :

Source0: https://example.com/%{name}/release/%{name}-%{version}.tar.gz Source1: examples.tar.gz … %prep %setup -a 1

在以下示例中,在单独的 **cello-1.0-examples.tar.gz** tarball 中提供了示例,它扩展至 **cello-1.0/examples**。在这种情况下,在进入工作目录前,使用 **-b 1** 扩展 **Source1** :

Source0: https://example.com/%{name}/release/%{name}-%{version}.tar.gz Source1: %{name}-%{version}-examples.tar.gz

… %prep %setup -b 1

# 5.2.3. %files 部分中的常见 RPM 宏

下表列出了 **spec** 文件的 **%files** 部分中所需的高级 RPM Macros。

### 表 5.1. **%files** 部分中的高级 RPM Macros

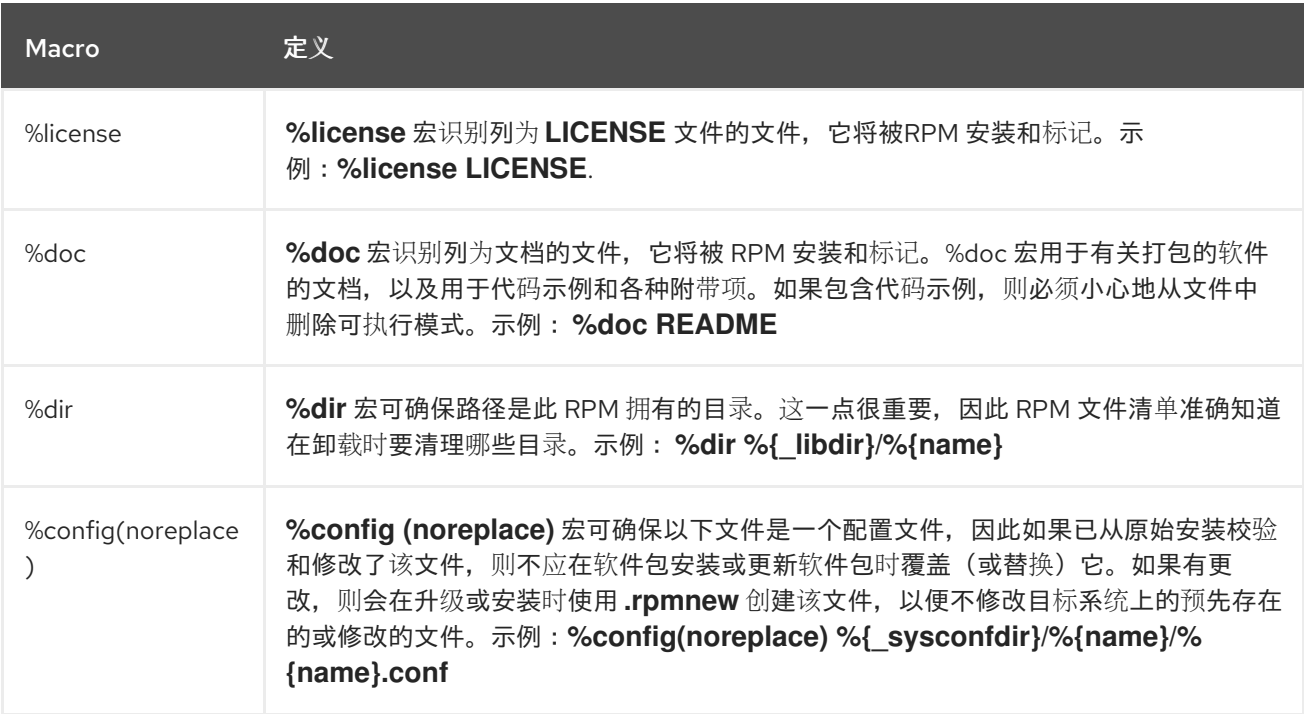

# 5.2.4. 显示内置宏

Red Hat Enterprise Linux 提供多个内置 RPM 宏。

#### 流程

1. 要显示所有内置 RPM 宏,请运行:

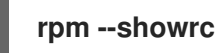

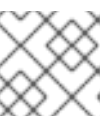

#### 注意

输出很长。要缩小结果范围,请在 **grep** 命令中使用上述命令。

2. 要查找有关您系统 RPM 版本 RPM 宏的信息,请运行:

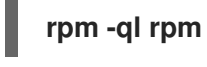

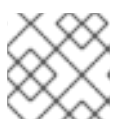

# 注意

RPM 宏是在输出目录结构中标题为 **macros** 的文件。

# 5.2.5. RPM 发布宏

不同的发行版根据被打包的软件语言或发布的具体准则,提供不同的推荐 RPM 宏集合。

推荐的 RPM 宏集合通常作为 RPM 软件包提供,可以使用 **dnf** 软件包管理器进行安装。

安装后,宏文件可在 /usr/lib/rpm/macros.d/ 目录中找到。

#### 流程

要显示原始 RPM 宏定义,请运行:  $\bullet$ 

```
rpm --showrc
```
以上输出显示原始 RPM 宏定义。

要确定宏的作用以及在打包 RPM 时如何有帮助,使用宏名称作为其参数运行 **rpm --eval** 命令:

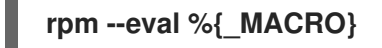

#### 其他资源

**RPM** man page

# 5.2.6. 创建自定义宏

您可以使用自定义宏覆盖 **~/.rpmmacros** 文件中的发布宏。您所做的任何更改都会影响您计算机上的每个 构建。

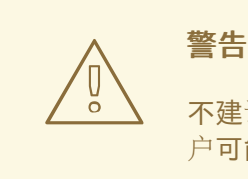

不建议在 **~/.rpmmacros** 文件中定义任何新宏。其他机器上不会包括此类宏,因为用 户可能想要重新构建您的软件包。

流程

要覆盖宏,请运行:

**%\_topdir /opt/some/working/directory/rpmbuild**

您可以从上面示例中创建 目录,包括通过 **rpmdev-setuptree** 实用程序的所有子目录。此宏的值默认为 **~/rpmbuild**。

% smp\_mflags -l3

以上宏通常用于传递 Makefile, 如 make %{? smp\_mflags}, 并在构建阶段设置多个并发进程。默认情 况下,它被设置为 **-jX**,其中 **X** 是内核数。如果您更改了内核数量,您可以加快或减慢软件包构建速度或 减慢速度。

# <span id="page-46-0"></span>5.3. EPOCH, SCRIPTLETS 和 TRIGGERS

本节介绍 **Epoch**、**Scriptlets** 和 **Triggers**,它们代表 RMP **spec** 文件的高级指令。

所有这些指令都影响不仅影响 **spec** 文件,还要影响安装结果 RPM 的末尾机器。

### 5.3.1. Epoch 指令

**Epoch** 指令支持根据版本号定义权重的依赖关系。

如果 RPM **spec** 文件中没有列出这个指令,则根本不会设置 **Epoch** 指令。这与常规的理解不同:不设置 **Epoch** 的结果是 **Epoch** 为 0。但是,**dnf** 工具会把一个未设置的 **Epoch** 视为 **Epoch** 为 0 用于处理。

但是,在 **spec** 文件中列出 **Epoch** 通常会省略,因为在大多数情况下,引入 **Epoch** 值 skews 在比较软件 包时预期的 RPM 行为。

#### 例 5.2. 使用 Epoch

如果您安装了 **foobar** 软件包,带有 **Epoch:1** 和 **Version:1.0**,以及其它软件包 **foobar**,带有 Version:2.0 但没有 Epoch 指令, 新版本永远不会被视为更新。原因是, 在签发 RPM 软件包版本是 首选使用 **Epoch** 版本而不是传统的 **Name-Version-Release** marker。

使用 **Epoch** 比较罕见。但是,**Epoch** 通常用于解决升级排序问题。在软件版本号方案或带有字母字符的 版本中,这个问题可能会出现上游变化的影响,这些字符不能始终根据编码进行可靠地进行比较。

#### <span id="page-46-1"></span>5.3.2. scriptlets 指令

Scriptlets 是一组在安装或删除软件包之前或之后执行的 RPM 指令。

使用 Scriptlets 仅在构建时或启动脚本中无法完成的任务。

存在一组常用 Scriptlet 指令。它们与 **spec** 文件部分标题类似,如 **%build** 或 **%install**。它们由多行代 码段定义,这些片段通常写为标准的 POSIX shell 脚本。但是,它们也可以使用其他适用于目标机器分布 接受的 RPM 编程语言编写。RPM 文档包括可用语言的详尽列表。

下表包含 Scriptlet 指令,按其执行顺序列出。请注意,包含脚本的软件包会在 **%pre** 和 **%post** 指令之间 安装,并在 **%preun** 和 **%postun** 指令之间卸载。

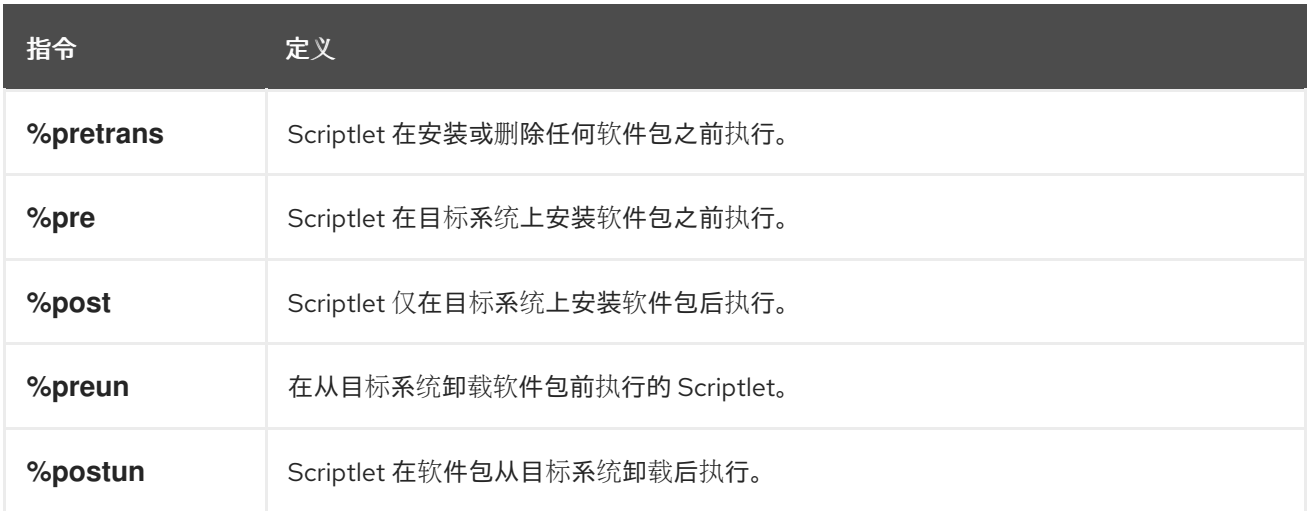

#### 表 5.2. Scriptlet 指令

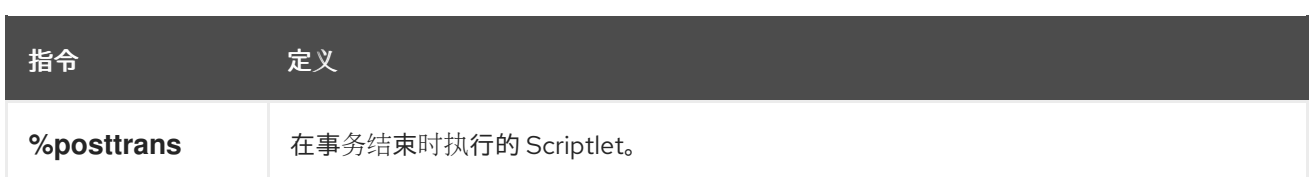

# 5.3.3. 关闭 scriptlet 执行

下面的步骤描述了如何使用 **rpm** 命令和 **--no\_scriptlet\_name\_** 选项一起关闭任何 scriptlet 的执行。

# 流程

例如,要关闭 **%pretrans** scriptlets 的执行,请运行:

# **rpm --nopretrans**

您还可以使用 **-- noscripts** 选项,它等同于以下所有:

- **--nopre**
- **--nopost**
- **--nopreun**  $\circ$
- **--nopostun**  $\circ$
- **--nopretrans**
- **--noposttrans**

#### 其他资源

**rpm(8)** 手册页.

# 5.3.4. scriptlets 宏

Scriptlets 指令也适用于 RPM 宏。

以下示例显示了使用 systemd scriptlet 宏, 这样可确保 systemd 会收到有关新单元文件的通知。

```
$ rpm --showrc | grep systemd
-14: __transaction_systemd_inhibit %{_plugindir}/systemd_inhibit.so
-14: _journalcatalogdir /usr/lib/systemd/catalog
-14: _presetdir /usr/lib/systemd/system-preset
-14: unitdir /usr/lib/systemd/system
-14: userunitdir /usr/lib/systemd/user
/usr/lib/systemd/systemd-binfmt %{?*} >/dev/null 2>&1 || :
/usr/lib/systemd/systemd-sysctl %{?*} >/dev/null 2>&1 || :
-14: systemd_post
-14: systemd_postun
-14: systemd_postun_with_restart
-14: systemd_preun
-14: systemd_requires
Requires(post): systemd
Requires(preun): systemd
```

```
Requires(postun): systemd
-14: systemd_user_post %systemd_post --user --global %{?*}
-14: systemd user postun %{nil}
-14: systemd user postun with restart %{nil}
-14: systemd_user_preun
systemd-sysusers %{?*} >/dev/null 2>&1 || :
echo %{?*} | systemd-sysusers - >/dev/null 2>&1 || :
systemd-tmpfiles --create %{?*} >/dev/null 2>&1 || :
$ rpm --eval %{systemd_post}
if [ $1 -eq 1 ]; then
     # Initial installation
     systemctl preset >/dev/null 2>&1 || :
fi
$ rpm --eval %{systemd_postun}
systemctl daemon-reload >/dev/null 2>&1 || :
$ rpm --eval %{systemd_preun}
if \lceil $1 - eq \ 0 \rceil; then
     # Package removal, not upgrade
     systemctl --no-reload disable > /dev/null 2>&1 || :
     systemctl stop > /dev/null 2>&1 || :
fi
```
# <span id="page-48-0"></span>5.3.5. Triggers 指令

Triggers 是 RPM 指令, 可提供在软件包安装和卸载期间交互的方法。

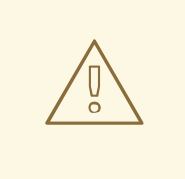

# 警告

Triggers 可能会在意外执行,例如在更新包含软件包时执行。很难调试 Triggers, 因此需要以可靠的方式实施它们,以便在意外执行时不会中断任何操作。因此,红帽 建议尽可能减少使用 Triggers。

下面列出了一次软件包升级的顺序以及每个现有 Triggers 的详情:

all-%pretrans … any-%triggerprein (%triggerprein from other packages set off by new install) new-%triggerprein new-%pre for new version of package being installed … (all new files are installed) new-%post for new version of package being installed any-%triggerin (%triggerin from other packages set off by new install) new-%triggerin

old-%triggerun any-%triggerun (%triggerun from other packages set off by old uninstall) old-%preun for old version of package being removed … (all old files are removed) old-%postun for old version of package being removed old-%triggerpostun any-%triggerpostun (%triggerpostun from other packages set off by old un install) … all-%posttrans

以上项目位于 **/usr/share/doc/rpm-4.\*/triggers** 文件中。

5.3.6. 在 spec 文件中使用非 shell 脚本

**spec** 文件中的 **-p** scriptlet 选项允许用户调用特定的解释器,而不是默认的 shell 脚本解释器(**-p /bin/sh**)。

下面的步骤描述了如何创建脚本,它会在安装 **pello.py** 程序后输出信息:

#### 流程

- 1. 打开 **pello.spec** 文件。
- 2. 找到以下行:

install -m 0644 %{name}.py\* %{buildroot}/usr/lib/%{name}/

3. 在上面的行下,插入:

%post -p /usr/bin/python3 print("This is {} code".format("python"))

- 4. 按照构建 [RPM](#page-33-0) 中所述构建您的软件包。
- 5. 安装软件包:

# **dnf install /home/<username>/rpmbuild/RPMS/noarch/pello-0.1.2-1.el8.noarch.rpm**

6. 安装后检查输出信息:

Installing : pello-0.1.2-1.el8.noarch 1/1 Running scriptlet: pello-0.1.2-1.el8.noarch 1/1 This is python code

注意

要使用 Python 3 脚本,请在 **spec** 文件中的 **install -m** 下包含以下行:

%post -p /usr/bin/python3

要使用 Lua 脚本,在 SPEC 文件中的 **install -m** 下包含以下行:

%post -p <lua>

这样,您可以在 **spec** 文件中指定任何解释器。

# <span id="page-50-0"></span>5.4. RPM 条件

RPM 条件可启用 **spec** 文件的各种部分的条件。

条件包括通常会处理:

- 特定于架构的部分
- 特定于操作系统的部分
- 不同操作系统版本之间的兼容性问题
- 宏的存在和定义

#### 5.4.1. RPM 条件语法

RPM 条件使用以下语法:

如果 *expression* 为 true,则执行一些操作:

```
%if expression
…
%endif
```
如果 expression为 true, 则执行一些操作, 在其他情况下执行另一个操作:

%if expression … %else … %endif

# 5.4.2. %if 条件

以下示例显示了 **%if** RPM 条件的使用。

例 5.3. 使用 %if 条件来处理 Red Hat Enterprise Linux 8 和其他操作系统间的兼容性

%if 0%{?rhel} == 8 sed -i '/AS\_FUNCTION\_DESCRIBE/ s/^/#/' configure.in sed -i '/AS\_FUNCTION\_DESCRIBE/ s/^/#/' acinclude.m4

# %endif

这个条件在支持 AS\_FUNCTION\_DESCRIBE 宏时处理 RHEL 8 和其他操作系统间的兼容性。如果为 RHEL 构建软件包, 则会定义 %rhel 宏, 并将其扩展到 RHEL 版本。如果它的值是 8, 表示软件包是为 RHEL 8 构建的。然后对 AS\_FUNCTION\_DESCRIBE 的引用 (不被 RHEL 8 支持) 会从 autoconfig 脚本 中删除。

### 例 5.4. 使用 %if 条件句处理宏定义

%define ruby\_archive %{name}-%{ruby\_version} %if 0%{?milestone:1}%{?revision:1} != 0 %define ruby\_archive %{ruby\_archive}-%{?milestone}%{?!milestone:%{?revision:r%{revision}}} %endif

这个条件处理宏的定义。如果设置了 **%milestone** 或 **%revision** 宏,则会重新定义用于定义上游 tarball 名称的 **%ruby\_archive** 宏。

#### 5.4.3. %if 条件的专用变体

**%ifarch** 条件、**%ifnarch** 条件和 **%ifos** 条件是 **%if** 条件的专用变体。这些变体常被使用,因此它们有自 己的宏。

#### %ifarch 条件

**%ifarch** 条件用于开始特定于架构的 **spec** 文件的块。它后接一个或多个架构说明符,各自以逗号或空格 分开。

# 例 5.5. 使用 %ifarch 条件的示例

```
%ifarch i386 sparc
```
… %endif

**%ifarch** 和 **%endif** 之间的 **spec** 文件的内容仅在 32 位 AMD 和 Intel 构架或 Sun SPARC 的系统中处理。

#### %ifnarch 条件

**%ifnarch** 条件的逻辑与 **%ifarch** 条件的逻辑相反。

#### 例 5.6. 使用 %ifnarch 条件的示例

%ifnarch alpha …

%endif

只有在基于 Digital Alpha/AXP 的系统上执行时,才会处理 **%ifnarch** 和 **%endif** 之间的 **spec** 文件的内 容。

#### %ifos 条件

**%ifos** 条件用于根据构建的操作系统控制处理。其后可以使用一个或多个操作系统名称。

例 5.7. 使用 %ifos 条件的示例 %ifos linux …

%endif

只有在 Linux 系统上完成构建时,才会处理 **%ifos** 和 **%endif** 之间的 **spec** 文件的内容。

# <span id="page-52-0"></span>5.5. 打包 PYTHON 3 RPM

您可以使用 **pip** 安装程序,或使用 DNF 软件包管理器在系统中安装 Python 软件包。DNF 使用 RPM 软件 包格式,它提供了更好的软件下游控制。

原生 Python 软件包的打包格式由 Python [Packaging](https://www.pypa.io/en/latest/specifications/) Authority (PyPA) 规范定义。大多数 Python 项目使 用 **distutils** 或 **setuptools** 实用程序进行打包,并在 **setup.py** 文件中定义的软件包信息。然而,创建原 生 Python 软件包可能会随着时间而有新的演变。有关新兴打包标[准的更多信息,](https://gitlab.com/redhat/centos-stream/rpms/pyproject-rpm-macros/)请参阅 pyproject-rpmmacros。

本章论述了如何将 setup.py 的 Python 项目打包到一个 RPM 软件包中。与原生 Python 软件包相比, 此 方法提供以下优点:

- 可以对 Python 和非 Python 软件包的依赖项,并严格由 **DNF** 软件包管理器强制执行。
- 您可以用加密的方式为软件包签名。使用加密签名,您可以验证、集成和测试 RPM 软件包的内容 与操作系统的其余部分。
- 您可以在构建过程中执行测试。

#### 5.5.1. SPEC 文件是 Python 软件包的描述

SPEC 文件包含 **rpmbuild** 实用程序用于构建 RPM 的指令。这些指令包含在不同的部分。SPEC 文件有两 个主要部分用于定义构建指令:

- Preamble(包含一系列在 Body 中使用的元数据项)
- Body(包含指令的主要部分)

与非 Python RPM SPEC 文件相比,Python 项目的 RPM SPEC 文件有一些特定信息。

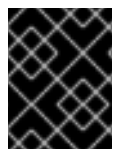

#### 重要

Python 库的任何 RPM 软件包的名称必须始终包含 **python3-**、**python3.11-** 或 **python3.12-** 前缀。

以下 SPEC 文件示例中显示了 **python3\*-pello** 软件包的其他具体信息。有关此类特定描述,请查看示例 中的备注。

使用 Python 编写的 pello 程序的 SPEC 文件示例

%global python3\_pkgversion 3.11 **1** 

<span id="page-53-6"></span><span id="page-53-3"></span><span id="page-53-2"></span><span id="page-53-1"></span><span id="page-53-0"></span>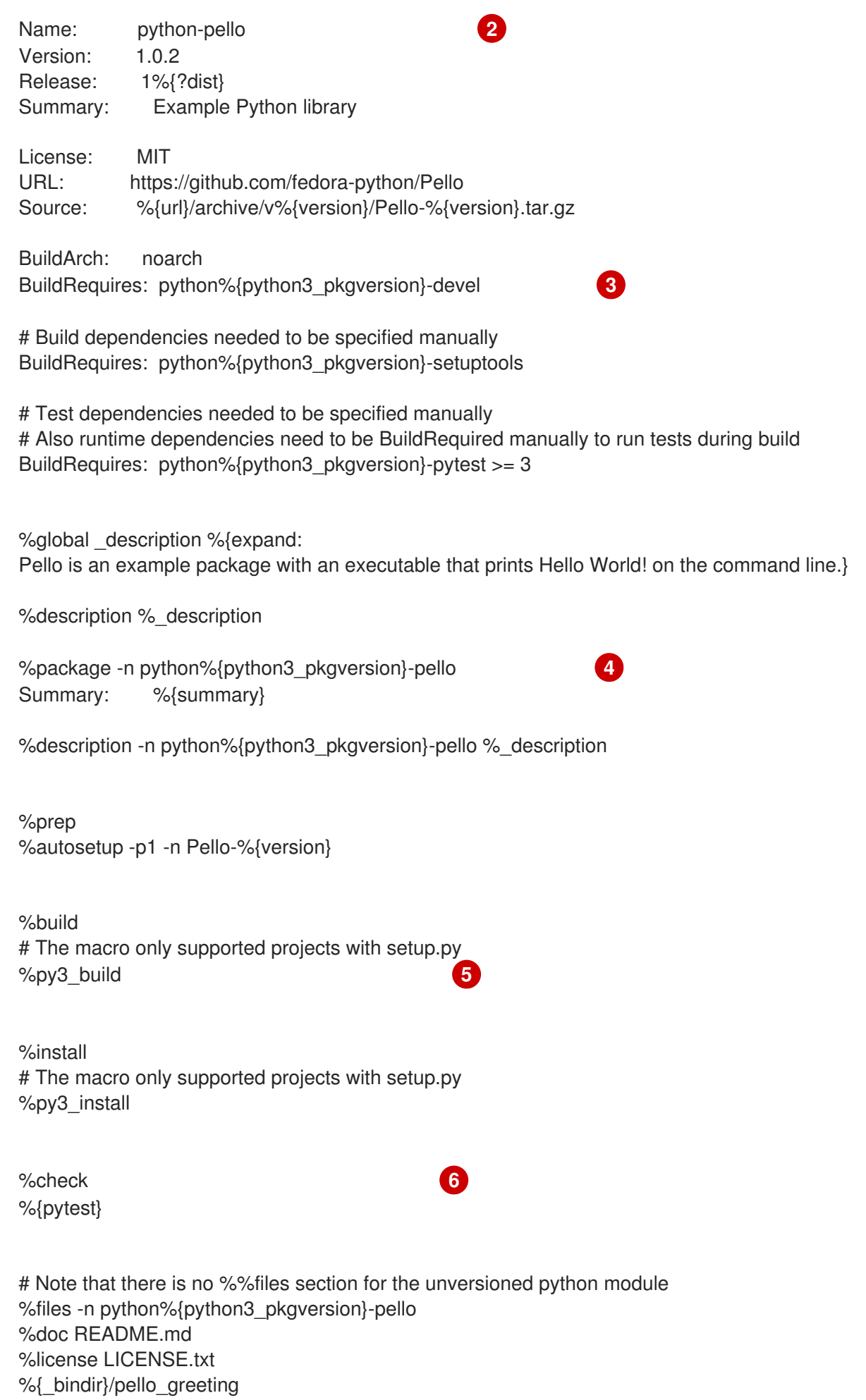

<span id="page-53-5"></span><span id="page-53-4"></span>50

# The library files needed to be listed manually %{python3\_sitelib}/pello/

# The metadata files needed to be listed manually %{python3\_sitelib}/Pello-\*.egg-info/

[1](#page-53-0)

 $\mathcal{P}$ 

通过定义 **python3\_pkgversion** 宏,您可以设置将为哪个 Python 版本构建此软件包。要为默认的 Python 版本 3.9 构建, 请将宏设置为默认值 3 或完全删除行。

将 Python 项目打包到 RPM 中时,需要将 **python-** 前缀添加到项目的原始名称中。此处的原始名称 为 **pello**,因此 源 RPM (SRPM)的名称 是 **python-pello**。

[3](#page-53-2) BuildRequires 指定了构建和测试此软件包所需的软件包。在 BuildRequires 中, 始终包括提供构建 Python 软件包所需的工具: python3-devel (或 python3.11-devel 或 python3.12-devel) 以及您 软件包的特定软件所需的相关项目,如 **python3-setuptools** (或 **python3.11-setuptools** 或 **python3.12-setuptools**)或运行 %check 部分中测试所需的运行时和测试依赖项。

[4](#page-53-3) 当为二进制 RPM 选择名称(用户必须安装的软件包)时,请添加版本化的 Python 前缀。将 **python3-** 前缀用于默认的 Python 3.9、Python 3.11 的 **python3.11-** 前缀或 Python 3.12 的 **python3.12-** 前缀。您可以使用 **%{python3\_pkgversion}** 宏,它针对默认的 Python 版本 3.9 评估 为 **3**,除非您将其设置为显式版本,例如 **3.11** (请参阅脚注 1)。

[5](#page-53-4) %py3\_build 和 %py3\_install 宏会分别运行 **setup.py build** 和 **setup.py install** 命令,使用附加参数 来指定安装位置、要使用的解释器以及其他详情。

[6](#page-53-5) %check 部分应该运行打包项目的测试。确切的命令取决于项目本身, 但可以使用 %pytest 宏, 以 RPM 友好的方式运行 **pytest** 命令。

# 5.5.2. Python 3 RPM 的常见宏

在 SPEC 文件中,使用用于 *Python 3 RPM* 的宏表中的内容来使用宏而不是使用硬编码。您可以通过在 SPEC 文件之上定义 **python3\_pkgversion** 宏来重新定义在这些宏中使用哪个 Python 3 版本(请参阅 第 5.5.1 节 "SPEC 文件是 Python 软[件包的描述](#page-53-6)")。如果您定义了 python3 pkgversion 宏, 则下表中描 述的宏的值将反映指定的 Python 3 版本。

#### 表 5.3. Python 3 RPM 宏

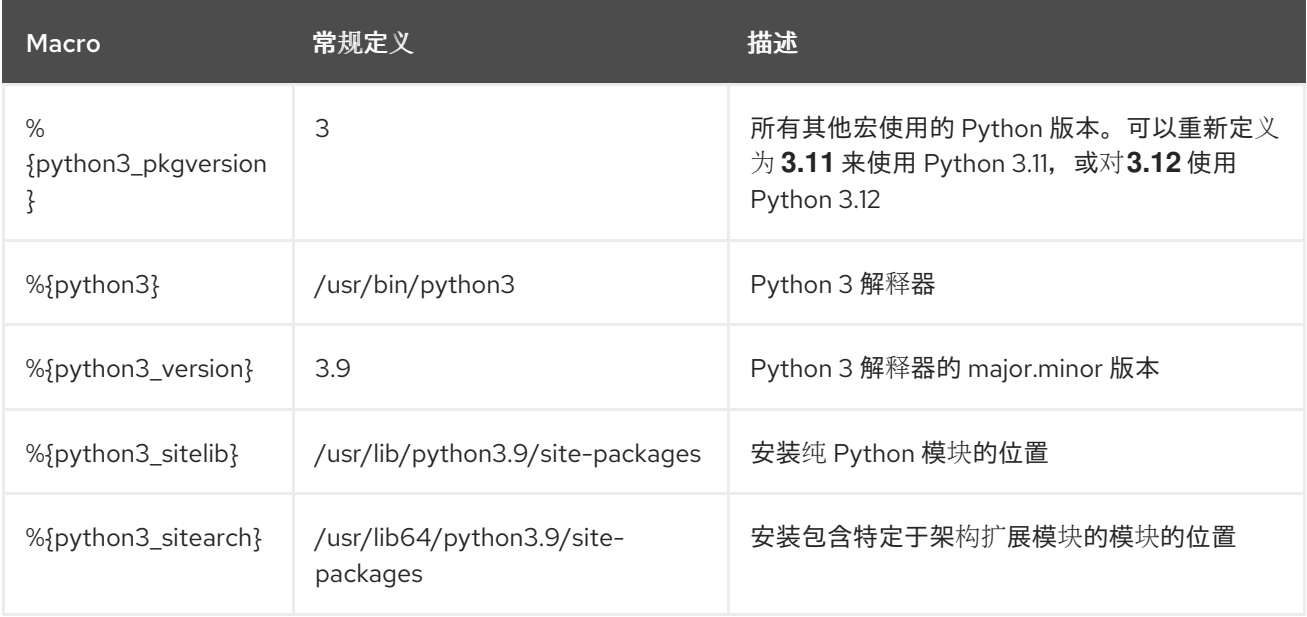

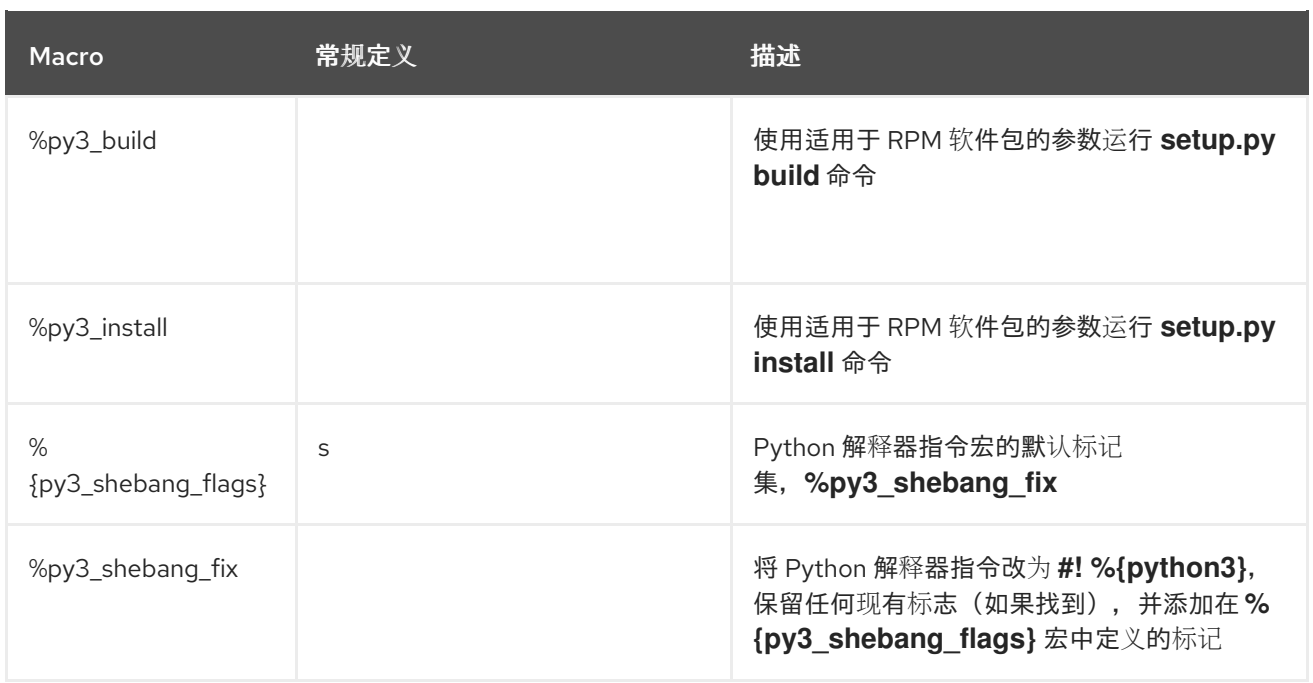

#### 其他资源

[上游文档中的](https://docs.fedoraproject.org/en-US/packaging-guidelines/Python_201x/#_macros) Python 宏

# 5.5.3. 为 Python RPM 使用自动生成的依赖项

以下流程描述了如何在将 Python 项目打包为 RPM 时使用自动生成的依赖项。

#### 先决条件

● RPM 的 SPEC 文件存在。如需更多信息, 请参阅 Python 软件包的 SPEC [文件描述。](#page-53-6)

#### 流程

- 1. 确保以下包含上游提供元数据的目录之一包含在生成的 RPM 中:
	- **.dist-info**
	- **.egg-info** RPM 构建过程会自动从这些目录中生成虚拟 pythonX.Ydist, 例如:

python3.9dist(pello)

然后,Python 依赖项生成器读取上游元数据,并使用生成的 **pythonX.Ydist** 虚拟提供为每个 RPM 软件包生成运行时要求。例如,生成的要求标签可能如下所示:

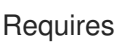

Requires: python3.9dist(requests)

- 2. 检查生成的要求。
- 3. 要删除其中的一些生成的需要,请使用以下方法之一:
	- a. 在 SPEC 文件的 **%prep** 部分中修改上游提供的元数据。
	- b. 使用[上游文档](https://fedoraproject.org/w/index.php?title=Packaging:AutoProvidesAndRequiresFiltering&oldid=530706)中描述的依赖项自动过滤。

4. 要禁用自动依赖项生成器,请在主软件包的 **%description** 声明中包含 **%{? python\_disable\_dependency\_generator}** 宏。

#### 其他资源

自动[生成的依](https://docs.fedoraproject.org/en-US/packaging-guidelines/Python_201x/#_automatically_generated_dependencies)赖项

# <span id="page-56-0"></span>5.6. 在 PYTHON 脚本中处理解释器指令

在 Red Hat Enterprise Linux 9 中, 可执行 Python 脚本应该使用解析程序指令(也称为 hashbangs 或 shebangs),至少指定主 Python 版本。例如:

#!/usr/bin/python3 #!/usr/bin/python3.9 #!/usr/bin/python3.11 #!/usr/bin/python3.12

在构建任何 RPM 软件包时,**/usr/lib/rpm/redhat/brp-mangle-shebangs** buildroot 策略 (BRP) 脚本会自 动运行,并尝试在所有可执行文件中更正解释器指令。

当遇到带有模糊的解释解释器指令的 Pvthon 脚本时, BRP 脚本会生成错误, 例如:

#!/usr/bin/python

或者

#!/usr/bin/env python

#### 5.6.1. 修改 Python 脚本中的解释器指令

使用以下步骤修改 Python 脚本中的解释器指令,以便在 RPM 构建时出现错误。

#### 先决条件

● Python 脚本中的一些解释器指令会导致构建错误。

#### 流程

- 要修改解释器指令,请完成以下任务之一:
	- 在您的 SPEC 文件的 **%prep** 部分中使用以下宏:

#### # **%py3\_shebang\_fix** *SCRIPTNAME* **…**

*SCRIPTNAME* 可以是任何文件、目录或文件和目录列表。

因此,列出的所有文件以及列出目录中所有 **.py** 文件都会修改其解释器指令以指向 **% {python3}**。将保留原始解释器指令的现有标记,并将添加 **%{py3\_shebang\_flags}** 宏中定 义的其他标志。您可以在 SPEC 文件中重新定义 **%{py3\_shebang\_flags}** 宏,以更改将要添 加的标志。

从 **python3-devel** 软件包应用 **pathfix.py** 脚本:

# # **pathfix.py -pn -i %{python3}** *PATH* **…**

您可以指定多个路径。如果 *PATH* 是一个目录,则 **pathfix.py** 会递归扫描与模式 **^[a-zA-Z0- 9\_]+\.py\$** 匹配的 Python 脚本,而不仅仅是具有模糊的解释器指令。将上述命令添加到 %prep 的上面, 或添加到 %install 部分的末尾。

o 修改打包的 Python 脚本, 以便它们符合预期格式。为此, 您也可以使用 RPM 构建进程之外 的 pathfix.py 脚本。在 RPM 构建外运行 pathfix.py 时, 请将之前示例中的 %{python3} 替 换为解释器指令的路径,如 **/usr/bin/python3** 或 **/usr/bin/python3.11**。

#### 其他资源

解释器[调](https://docs.fedoraproject.org/en-US/packaging-guidelines/Python/#_interpreter_invocation)用

# <span id="page-57-0"></span>5.7. RUBYGEMS 软件包

本节介绍 RubyGems 软件包是什么, 以及如何将它们打包到 RPM 中。

# 5.7.1. RubyGems 是什么

Ruby 是一个动态、解释、反射、面向对象的通用编程语言。

使用 Ruby 编写的程序通常使用 RubyGems 项目打包,该项目提供了特定的 Ruby 打包格式。

RubyGems 创建的软件包名为 gems, 也可以将其重新打包到 RPM 中。

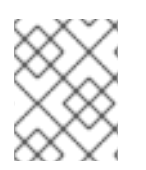

# 注意

本文档指的是与 gem 前缀相关的 RubyGems 概念, 如 .gemspec 用于 gem 规范, 且与 RPM 相关的术语无效。

# 5.7.2. RubyGems 与 RPM 的关系

RubyGems 代表 Ruby 自己的打包格式。但是, RubyGems 包含 RPM 所需的元数据, 它启用了从 RubyGems 转换到 RPM。

根据 Ruby [打包指南](https://docs.fedoraproject.org/en-US/packaging-guidelines/Ruby/#_rubygems),可以以这种方式将 RubyGems 软件包重新打包到 RPM 中:

- 这些 RPM 适合其余发行版。
- 最终用户可以通过安装适当的 RPM 软件包 gem 来满足 gem 的依赖项。

RubyGems 使用 RPM 等类似术语,如 **spec** 文件、软件包名称、依赖项和其他项目。

要适应 RHEL RPM 的其他发行版本,由 RubyGems 创建的软件包必须遵循以下列出的约定:

gems 的名称必须遵循此模式:

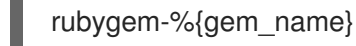

要实现 shebang 行,必须使用以下字符串:

#!/usr/bin/ruby

# 5.7.3. 从 RubyGems 软件包创建 RPM 软件包

要为 RubyGems 软件包创建源 RPM,需要以下文件:

- gem 文件
- RPM 规格文件

下面的部分描述了如何从 RubyGems 创建软件包中创建 RPM 软件包。

#### 5.7.3.1. RubyGems spec 文件惯例

RubyGems **spec** 文件必须满足以下条件:

- 包含 %{gem\_name} 的定义, 这是 gem 规范中的名称。
- 软件包的来源必须是发布的 gem 归档的完整 URL;软件包的版本必须是 gem 的版本。
- **包含 BuildRequires: 一个**定义的指令, 可以拉取(pull)构建所需的宏。

BuildRequires:rubygems-devel

- 不包含任何 RubyGems Requires 或 Provides, 因为它们是自动生成的。  $\bullet$
- 除非要明确指定 Ruby 版本兼容性,否则请不要包含如下定义的 **BuildRequires:** 指令:

Requires: ruby(release)

自动生成的对 RubyGems 的依赖关系(**Requires: ruby(rubygems)**)就足够了。

#### 5.7.3.2. RubyGems macros

下表列出了对于 RubyGems 创建的软件包有用的宏。这些宏由 **rubygems-devel** 软件包提供。

#### 表 5.4. RubyGems 的宏

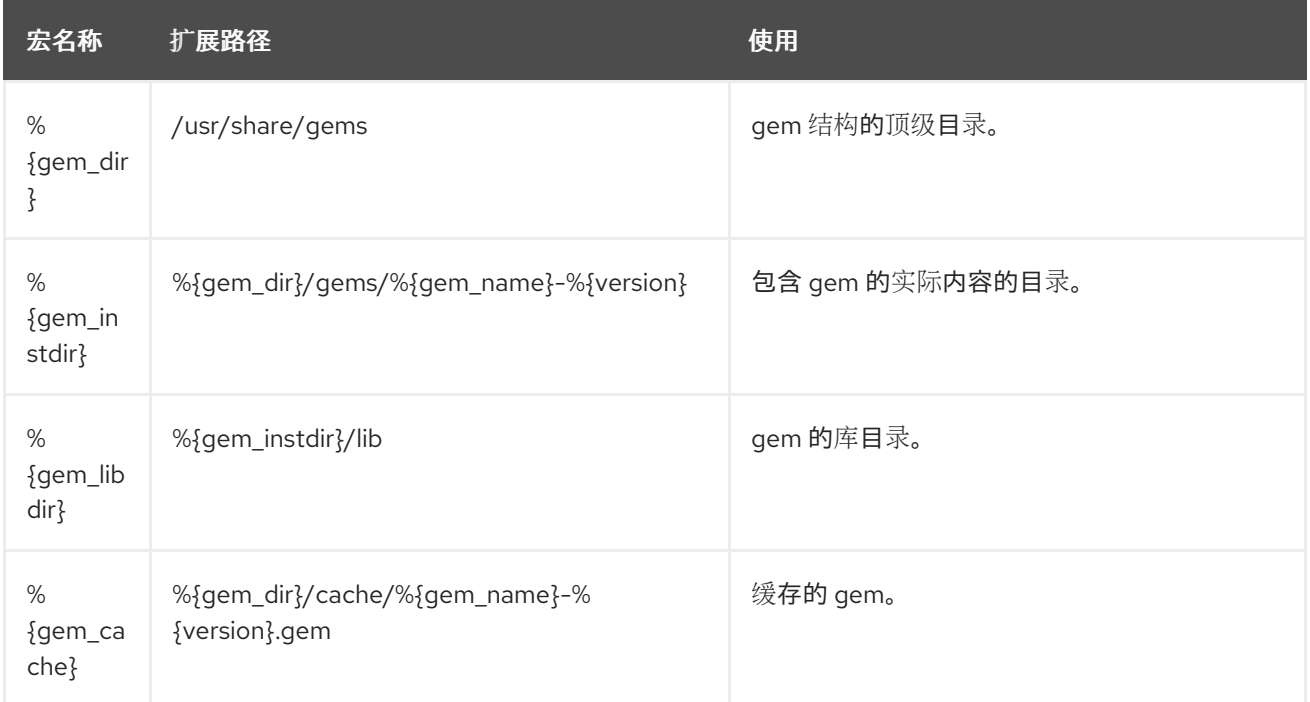

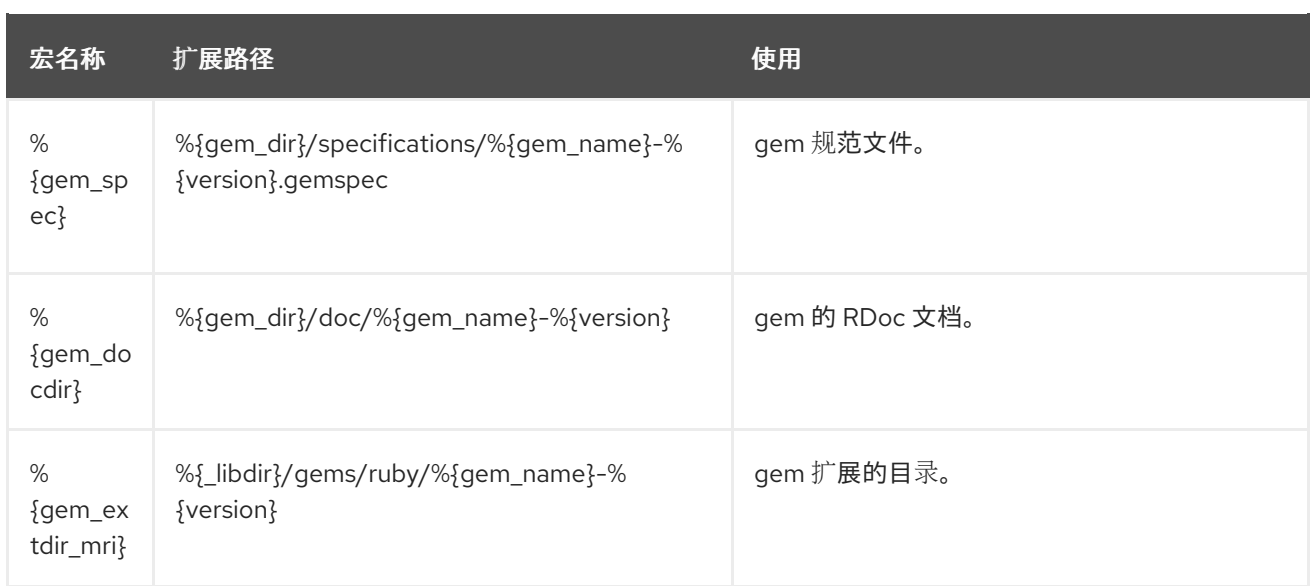

# 5.7.3.3. RubyGems spec 文件示例

构建 gems 的 **spec** 文件示例以及其特定部分的说明。

# RubyGems spec 文件示例

```
%prep
%setup -q -n %{gem_name}-%{version}
```
# Modify the gemspec if necessary # Also apply patches to code if necessary %patch0 -p1

%build # Create the gem as gem install only works on a gem file gem build ../%{gem\_name}-%{version}.gemspec

# %%gem\_install compiles any C extensions and installs the gem into ./%%gem\_dir # by default, so that we can move it into the buildroot in %%install %gem\_install

%install mkdir -p %{buildroot}%{gem\_dir} cp -a ./%{gem\_dir}/\* %{buildroot}%{gem\_dir}/

# If there were programs installed: mkdir -p %{buildroot}%{\_bindir} cp -a ./%{\_bindir}/\* %{buildroot}%{\_bindir}

# If there are C extensions, copy them to the extdir. mkdir -p %{buildroot}%{gem\_extdir\_mri} cp -a .%{gem\_extdir\_mri}/{gem.build\_complete,\*.so} %{buildroot}%{gem\_extdir\_mri}/

下表解释了 RubyGems **spec** 文件中特定项的具体信息:

# 表 5.5. 特定于 RubyGems 的 spec 指令

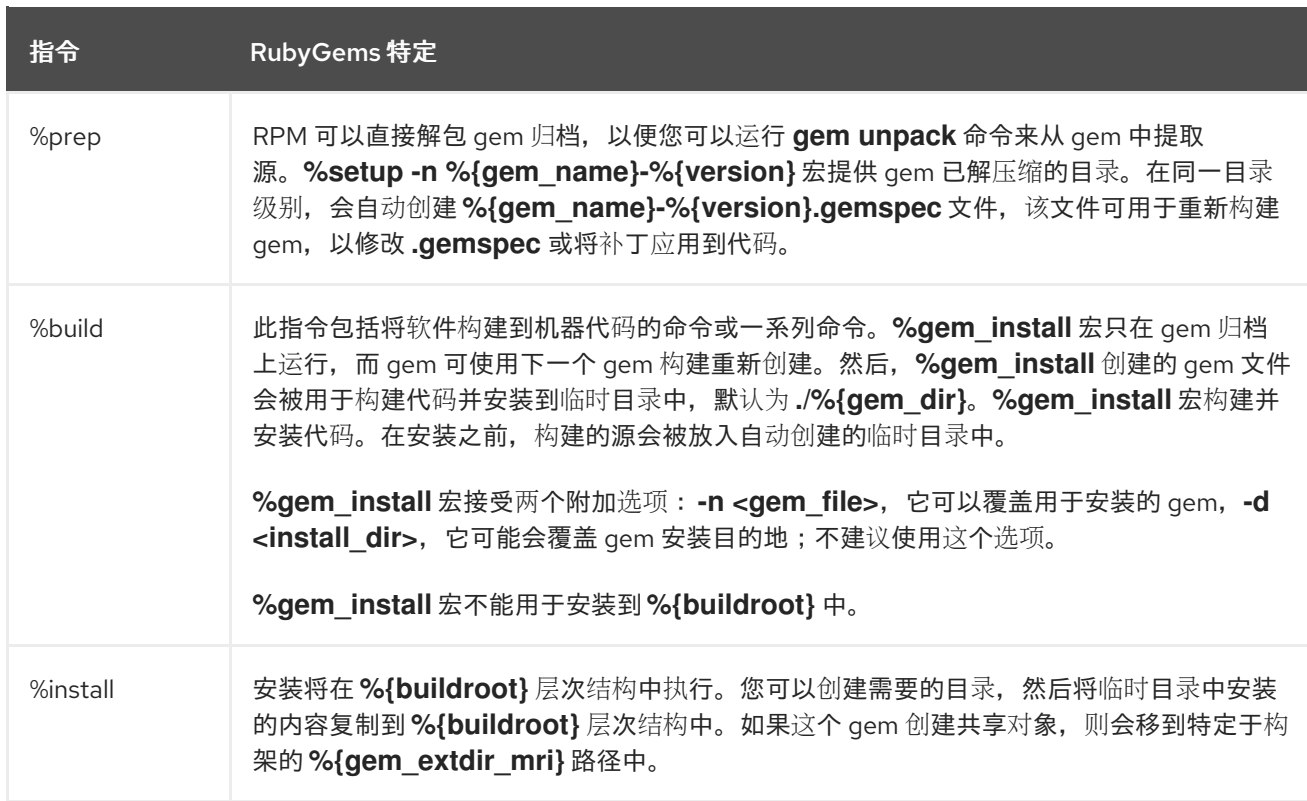

#### 其他资源

Ruby [打包指南](https://docs.fedoraproject.org/en-US/packaging-guidelines/Ruby/)

#### 5.7.3.4. 使用 gem2rpm 将 RubyGems 软件包转换为 RPM 规格文件

**gem2rpm** 实用程序将 RubyGems 软件包转换为 RPM 规格文件。

以下小节描述了如何进行:

- 安装 gem2rpm 工具
- 显示所有 **gem2rpm** 选项
- 使用 **gem2rpm** 将 RubyGems 软件包覆盖到 RPM **spec** 文件
- 编辑 **gem2rpm** 模板

#### 5.7.3.4.1. 安装 gem2rpm

以下流程描述了如何安装 **gem2rpm** 工具。

#### 流程

 $\bullet$ 要从 [RubyGems.org](https://rubygems.org/) 安装 gem2rpm,请运行:

# \$ **gem install gem2rpm**

#### 5.7.3.4.2. 显示 gem2rpm 的所有选项

下面的步骤描述了如何显示 **gem2rpm** 工具的所有选项。

## 流程

要查看 **gem2rpm** 的所有选项,请运行:  $\bullet$ 

```
$ gem2rpm --help
```
#### 5.7.3.4.3. 使用 gem2rpm 将 RubyGems 软件包覆盖到 RPM spec 文件

以下流程描述了如何使用 **gem2rpm** 实用程序将 RubyGems 软件包覆盖到 RPM **spec** 文件。

#### 流程

在其最新版本中下载 gem,并为这个 gem 生成 RPM **spec** 文件:  $\bullet$ 

\$ **gem2rpm --fetch <gem\_name> > <gem\_name>.spec**

描述的步骤会根据 gem 元数据中提供的信息创建一个 RPM **spec** 文件。但是 gem 丢失了通常在 RPM 中 提供的一些重要信息,如许可证和更改日志。因此,生成的 **spec** 文件需要编辑。

#### 5.7.3.4.4. gem2rpm 模板

**gem2rpm** 模板是一个标准嵌入式 Ruby(ERB)文件,其中包含下表中列出的变量。

#### 表 5.6. gem2rpm 模板中的变量

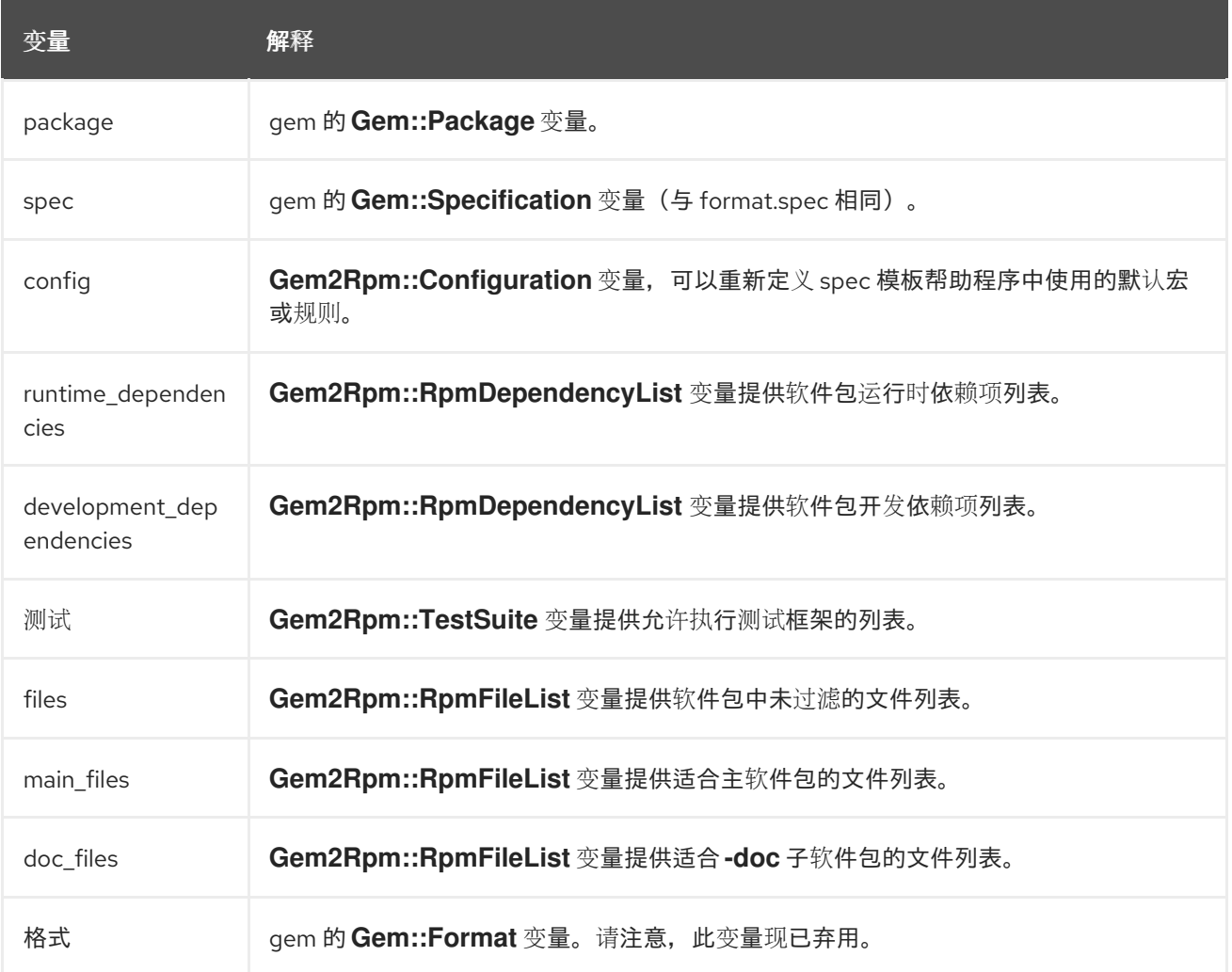

#### 5.7.3.4.5. 列出可用的 gem2rpm 模板

使用以下步骤列出所有可用的 **gem2rpm** 模板。

#### 流程

要杳看所有可用的模板, 请运行:  $\bullet$ 

\$ **gem2rpm --templates**

#### 5.7.3.4.6. 编辑 gem2rpm 模板

您可以编辑生成 RPM **spec** 文件的模板,而不是编辑生成的 **spec** 文件。

使用以下步骤编辑 **gem2rpm** 模板。

#### 流程

1. 保存默认模板:

\$ **gem2rpm -T > rubygem-<gem\_name>.spec.template**

- 2. 根据需要编辑模板。
- 3. 使用编辑的模板生成 **spec** 文件:

\$ **gem2rpm -t rubygem-<gem\_name>.spec.template <gem\_name>-<latest\_version.gem > <gem\_name>-GEM.spec**

现在,您可以使用编辑的模板构建一个 [RPM](#page-33-0) 软件包,如 构建 RPM 中所述。

# <span id="page-62-0"></span>5.8. 如何使用 PERLS 脚本处理 RPM 软件包

从 RHEL 8 开始, 默认 buildroot 中不包含 Perl 编程语言。因此, 包含 Perl 脚本的 RPM 软件包必须使用 RPM **spec** 文件中的 **BuildRequires:** 指令明确指明 Perl 的依赖项。

### 5.8.1. 与 Perl 相关的常见依赖项

**BuildRequires** 中使用的与 Perl 相关的构建依赖项是 :

**perl-generators**

为已安装的 Perl 文件自动生成运行时 **Requires** 和 **Provides**。安装 Perl 脚本或 Perl 模块时,必 须包含针对这个软件包的构建依赖项。

#### **perl-interpreter**

如果以任何方式(通过 perl 软件包或 % perl 宏), 或作为软件包构建系统的一部分, 则必须 将 Perl 解释器列为构建依赖项。

#### **perl-devel**

提供 Perl 的 header 文件。如果构建特定于架构的代码,该代码链接到 **libperl.so** 库,如 XS Perl 模块,则必须包括 **BuildRequires: perl-devel**。

#### 5.8.2. 使用特定的 Perl 模块

如果构建时需要特定的 Perl 模块, 请使用以下步骤:

#### 流程

 $\bullet$ 在 RPM **spec** 文件中应用以下语法:

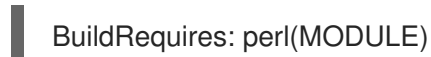

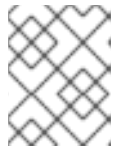

注意

另外,将此语法应用到 Perl 核心模块,因为它们可能会随时间推移和移出 **perl** 软 件包。

5.8.3. 将软件包限制为特定的 Perl 版本

要将软件包限制为特定的 Perl 版本, 请按照以下步骤执行:

#### 流程

将 **perl (:VERSION)** 依赖项与 RPM **spec** 文件中的所需版本约束一起使用:  $\bullet$ 例如,要将软件包限制为 Perl 版本 5.30 及更高版本,请使用:

BuildRequires: perl(:VERSION) >= 5.30

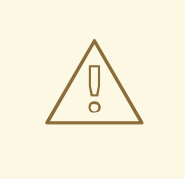

# 警告

不要使用与 **perl** 软件包版本的比较,因为它会包括 epoch 号。

#### 5.8.4. 确保软件包使用正确的 Perl 解释器

红帽提供了多个 Perl 解释器,它们不完全兼容。因此,任何提供 Perl 模块的软件包都必须在运行时使用 在构建时所用的 Perl 解释器。

要确定这一点,请按照以下步骤执行:

#### 流程

 $\forall$  于提供 Perl 模块的任何软件包,在 RPM spec 文件中包括版本化的 MODULE\_COMPAT  $\bullet$ **Requires**:

Requires: perl(:MODULE\_COMPAT\_%(eval `perl -V:version`; echo \$version))

# 第 6 章 RHEL 9 中的新功能

<span id="page-64-0"></span>这部分记录了 Red Hat Enterprise Linux 8 和 9 之间与 RPM 打包相关的重要变化。

## <span id="page-64-1"></span>6.1. 动态构建依赖项

Red Hat Enterprise Linux 9 引进了 **%generate\_buildrequires** 部分,它可生成动态构建依赖项。

现在,可以使用新的 %generate buildrequires 脚本, 以编程方式生成额外的构建依赖项。这在使用特 殊实用程序编写的语言打包软件时很有用,它用于确定运行时或构建运行时依赖项,如 Rust、Node.js、 Ruby、Python 或 Haskell。

您可以使用 **%generate\_build requires** 脚本来动态确定在构建时将哪些 **BuildRequires** 指令添加到 SPEC 文件中。如果存在,**%generate\_buildrequires** 在 **%prep** 部分后执行,并可以访问解压缩并修补 的源文件。脚本必须使用与常规 **BuildRequires** 指令相同的语法将找到的构建依赖项打印到标准输出。

然后,**rpmbuild** 实用程序会在继续构建前检查是否满足依赖关系。

如果缺少一些依赖项,则会创建带有 **.buildreqs.nosrc.rpm** 后缀的软件包,其中包含找到的 **BuildRequires**,且没有源文件。在重启构建前,您可以使用此软件包在安装 **dnf builddep** 命令中缺少的 构建依赖项。

有关更多信息,请参阅 **rpmbuild(8)** man page 中的 **DYNAMIC BUILD DEPENDENCIES** 部分。

#### 其他资源

- **rpmbuild(8)** 手册页
- **yum-builddep(1)** man page

<span id="page-64-2"></span>6.2. 改进了补丁声明

6.2.1. 可选的自动补丁和源编号

**Patch:** 和 **Source:** 标签现在根据列出的顺序自动为没有数字编号。

编号由 **rpmbuild** 实用程序在内部进行,从最后一个手动编号的条目开始,如果没有此类条目,则从 **0** 开 始。

例如:

Patch: one.patch Patch: another.patch Patch: yet-another.patch

#### 6.2.2. **%patchlist** 和 **%sourcelist** 部分

现在,可以通过使用新添加的 %patchlist 和 %sourcelist 部分, 列出补丁和源文件, 而无需之前带有相 应 **Patch**: 和 **Source:** 标签。

例如,以下条目:

Patch0: one.patch Patch1: another.patch Patch2: yet-another.patch

现在可以使用以下内容替换:

%patchlist one.patch another.patch yet-another.patch

6.2.3. **%autopatch** 现在接受补丁范围

**%autopatch** 宏现在接受 **-m** 和 **-M** 参数,以分别限制要应用的最小和最大补丁号。

- **m** 参数指定在应用补丁时开始的补丁号(含)。
- **m 参数指定在应用补丁时停止的补丁号(含)。**

当需要在特定补丁集合之间执行某个操作时,此功能很有用。

# <span id="page-65-0"></span>6.3. 其他功能

与 Red Hat Enterprise Linux 9 中 RPM 打包的其他新功能包括:

- 快速基于宏的依赖关系生成器
- 强大的宏和 **%if** 表达式,包括 ternary operator 和原生版本比较
- 元(未排序)依赖项
- caret 版本运算符 (^), 可用于指定高于基本版本的版本。此运算符与波形符 (~) 运算符相互补 充,它们的作用相反。
- **%elif**、**%elifos** 和 **%elifarch** 语句

# 第 7 章 其他资源

<span id="page-66-0"></span>以下是对与 RPM、RPM 打包和 RPM 构建有关的各种主题的引用。

- [Mock](https://rpm-packaging-guide.github.io/#mock)
- [RPM](http://rpm.org/documentation) 文档
- RPM [4.15.0](https://rpm.org/wiki/Releases/4.15.0) 发行注记
- RPM [4.16.0](https://rpm.org/wiki/Releases/4.16.0) 发行注记
- Fedora [打包指南](https://docs.fedoraproject.org/en-US/packaging-guidelines/)